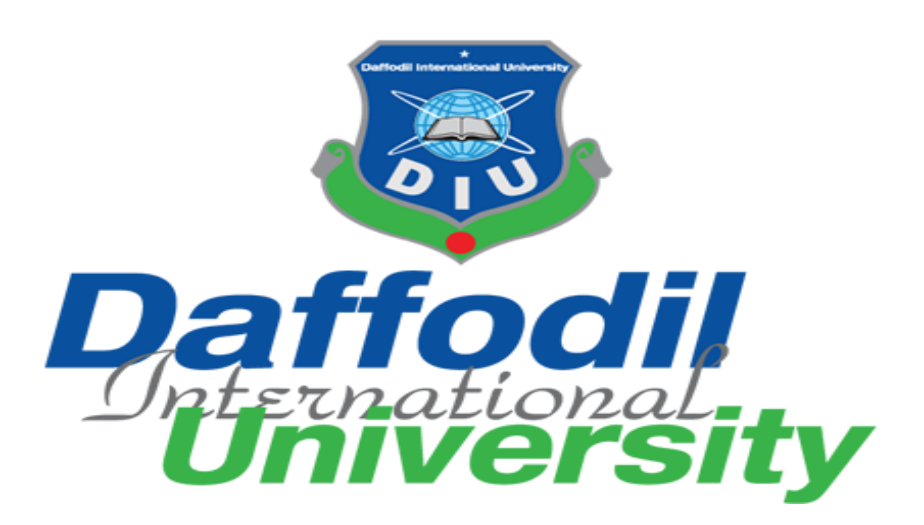

# Department of Software Engineering

SWE 431:Thesis/Project

Project Documentation

Project on: Online Auditorium Booking System

**Supervised by**

**Ms. Tapushe Rabaya Toma**

Lecturer

Department Of Software Engineering

Daffodil International University

# **Submitted By**

# **Abdullah Al Noman**

# **Id: 151-35-1111**

Department Of Software Engineering

A Project submitted in partial fulfillment of the requirement for the degree of Bachelor of Science in Software Engineering

Fall 2019

© Daffodil International University

#### **APPROVAL**

This **Project/Thesis** titled "**Online Auditorium Booking System**", submitted by **Abdullah Al Noman**, **ID:151-35-1111** to the Department of Software Engineering, Daffodil International University has been accepted as satisfactory for the partial fulfillment of the requirements for the degree of B.Sc. in Software Engineering and approved as to its style and contents.

#### **BOARD OF EXAMINERS**

**Dr. Touhid Bhuiyan Professor and Head**  Department of Software Engineering Faculty of Science and Information Technology Daffodil International University

#### **Md Fahad Bin Zamal Assistant Professor**  Department of Software Engineering

Faculty of Science and Information Technology Daffodil International University

**Md. Shohel Arman Lecturer**  Department of Software Engineering Faculty of Science and Information Technology Daffodil International University

#### **Prof Dr. Mohammad Abul Kashem Professor**

Department of Computer Science and Engineering Faculty of Electrical and Electronic Engineering Dhaka University of Engineering & Technology, Gazipur

**Chairman**

**Internal Examiner 1**

**Internal Examiner 2**

**External Examiner**

## **Declaration**

It hereby declares that this project has been done by me under the supervision of Ms. Tapushe Rabaya Toma Lecturer, Department of Software Engineering, Daffodil International University. It is also declared that neither this project nor any part of this has been submitted elsewhere for award of any degree.

Submitted by:

noman

Abdullah Al Noman ID: 151-35-1111 Batch: 16th Department of Software Engineering Faculty of Science & Information Technology

Daffodil International University

Certified by:

Kless

Ms. Tapushe RabayaToma

Lecturer,

Department of Software Engineering

Faculty of Science & Information Technology

Daffodil International University

## **Acknowledgement**

Like as, it's a complete project, we tried to complete our SRS properly. We are very pleased to our supervisor Ms. Tapushe Rabaya Toma Mam give us right direction to complete both project and SRS.

I would like to thank the DIU authority for coming up with this outstanding course offering in the last semester of the SWE course. From the earliest starting point of the program we have taken in the software development life cycle and get an opportunity to rehearse those guidelines at the last semester. Presently, I wind up presented and viable in rehearsing the software development life cycle.

I wish to express our sincere thanks to Dr. Touhid Bhuiyan, Professor & Head of Software Engineering department for his kind help to finish our project and also to other faculty member and the SWE department of Daffodil International University.

# **Table of Contents**

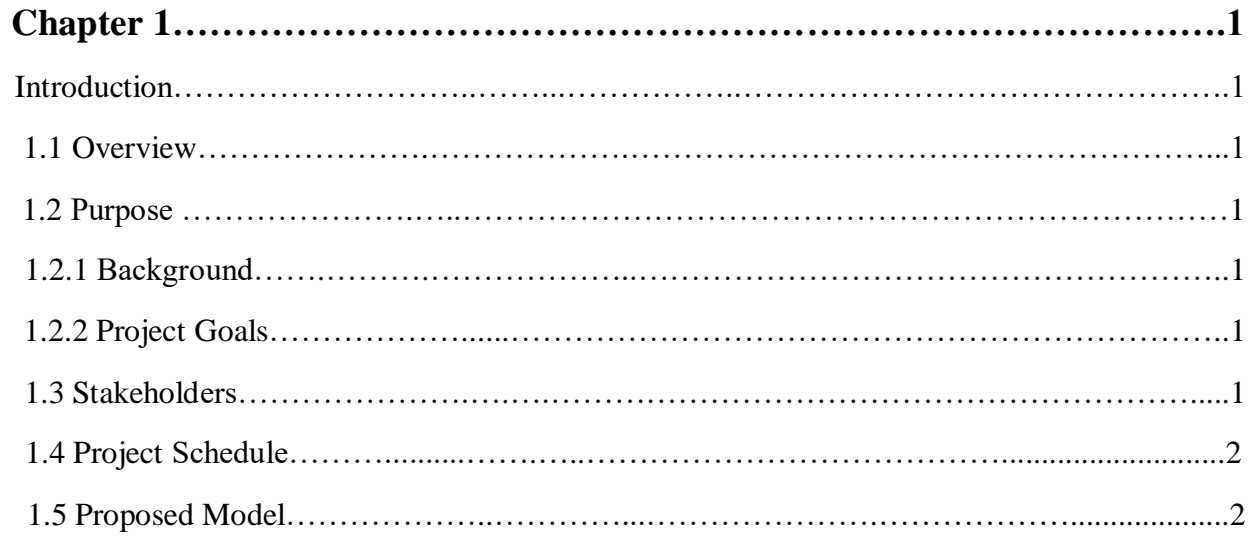

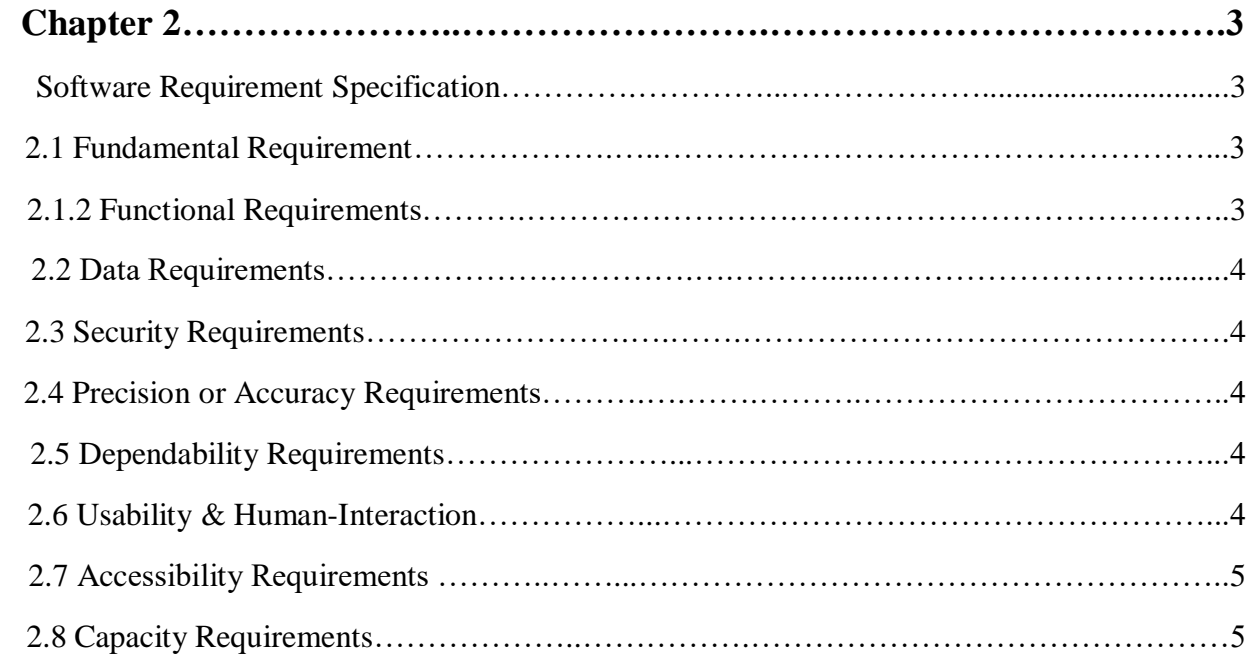

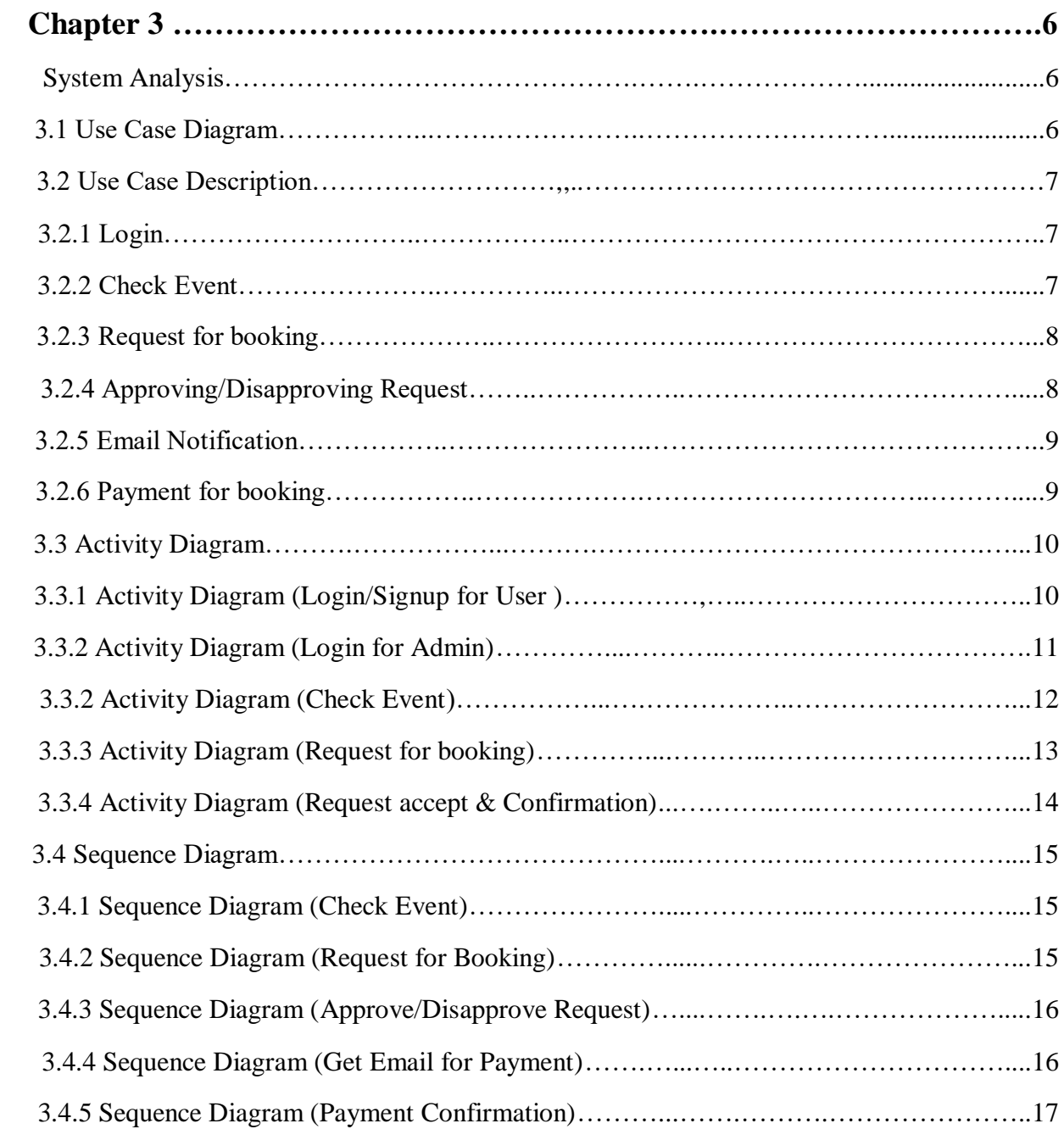

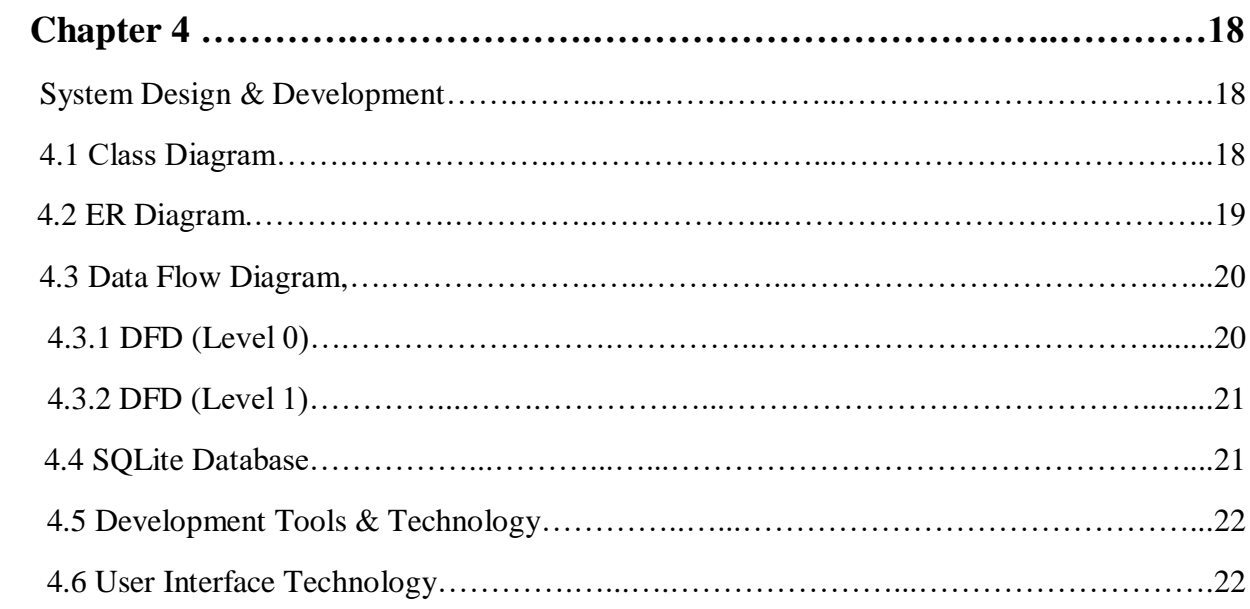

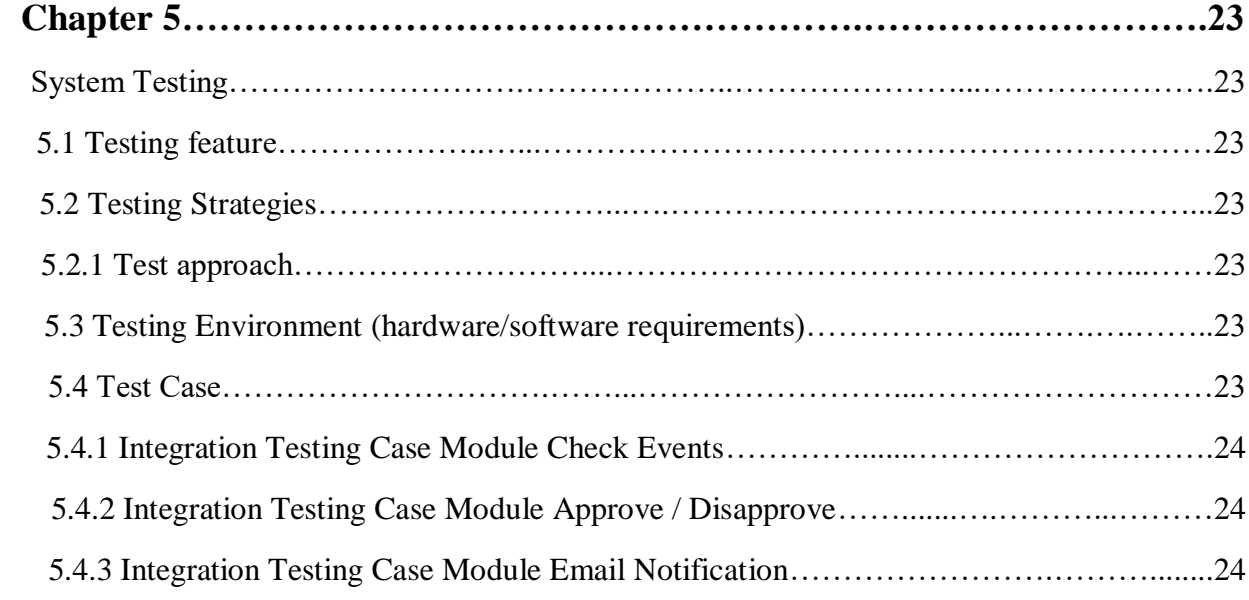

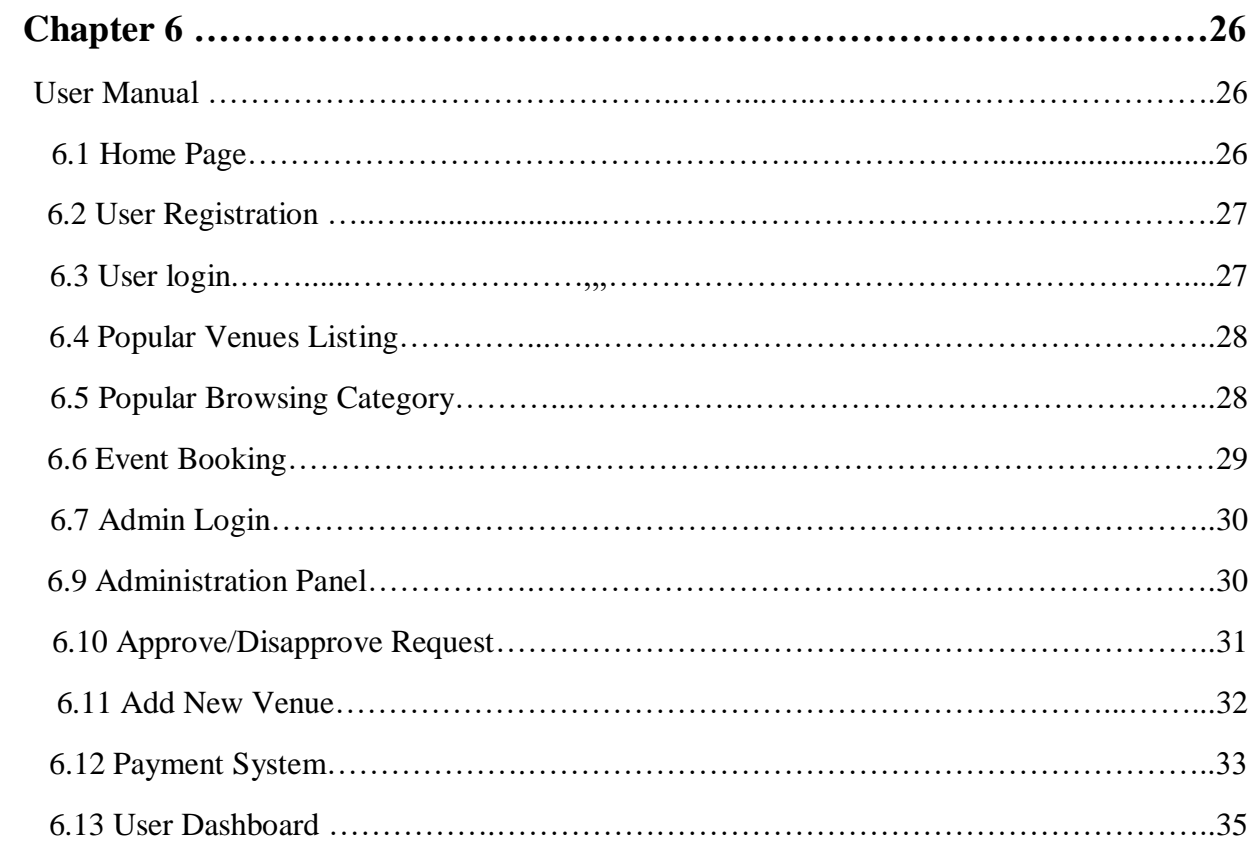

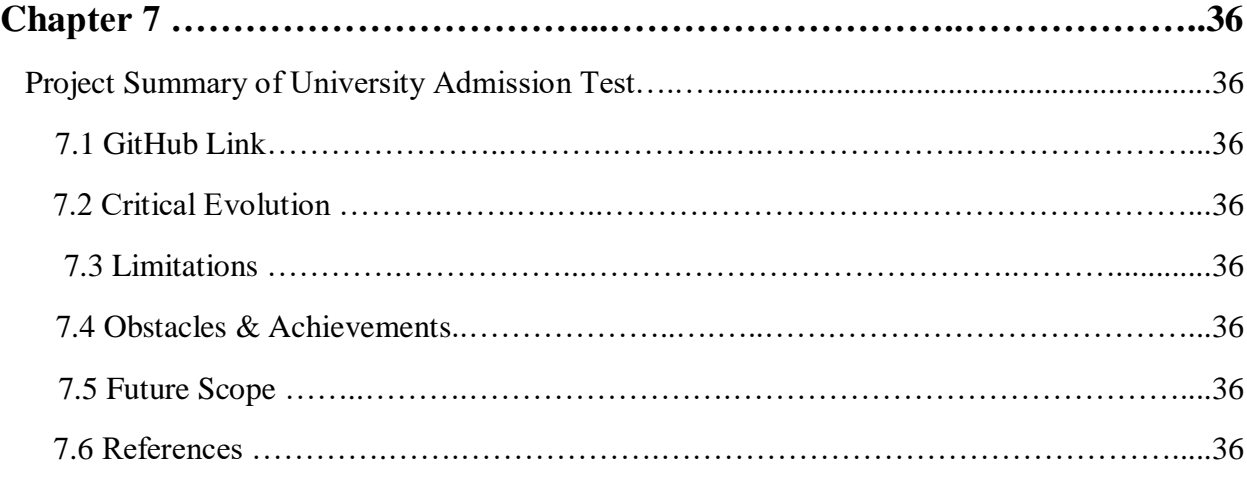

# **List of Table**

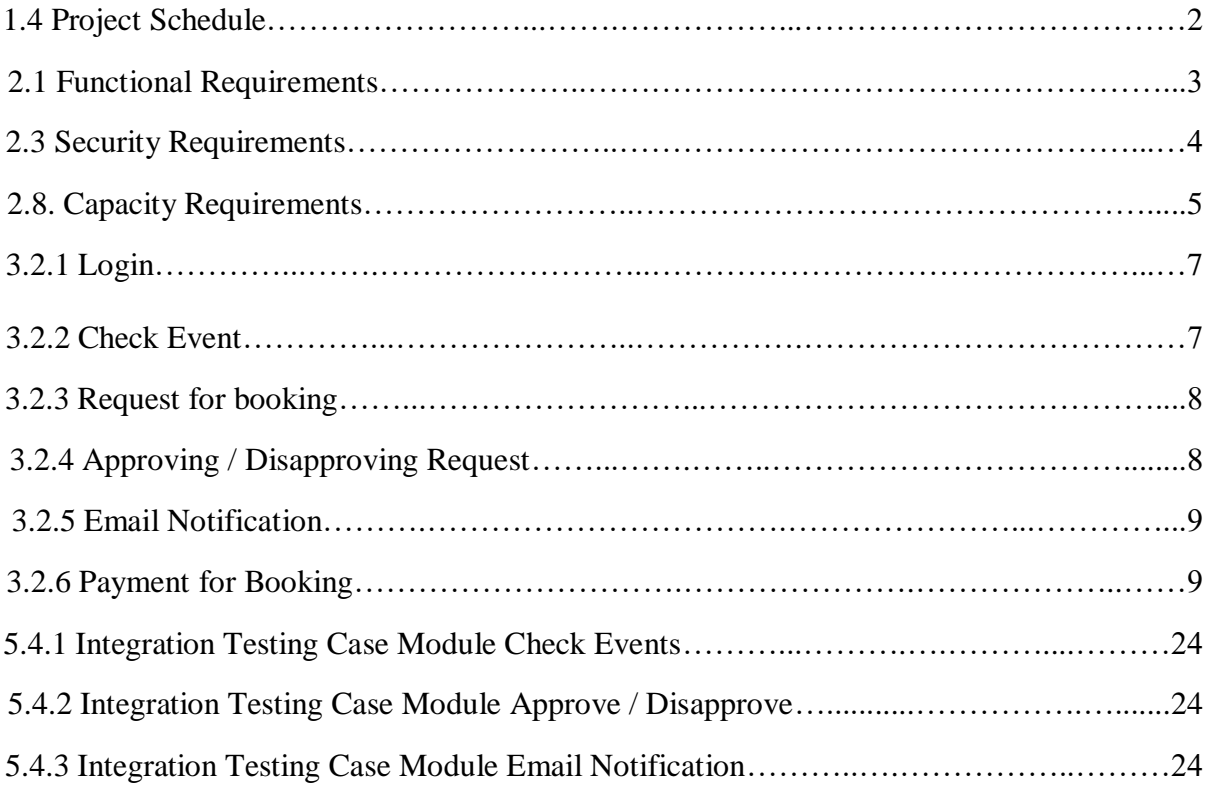

# **List of Figure**

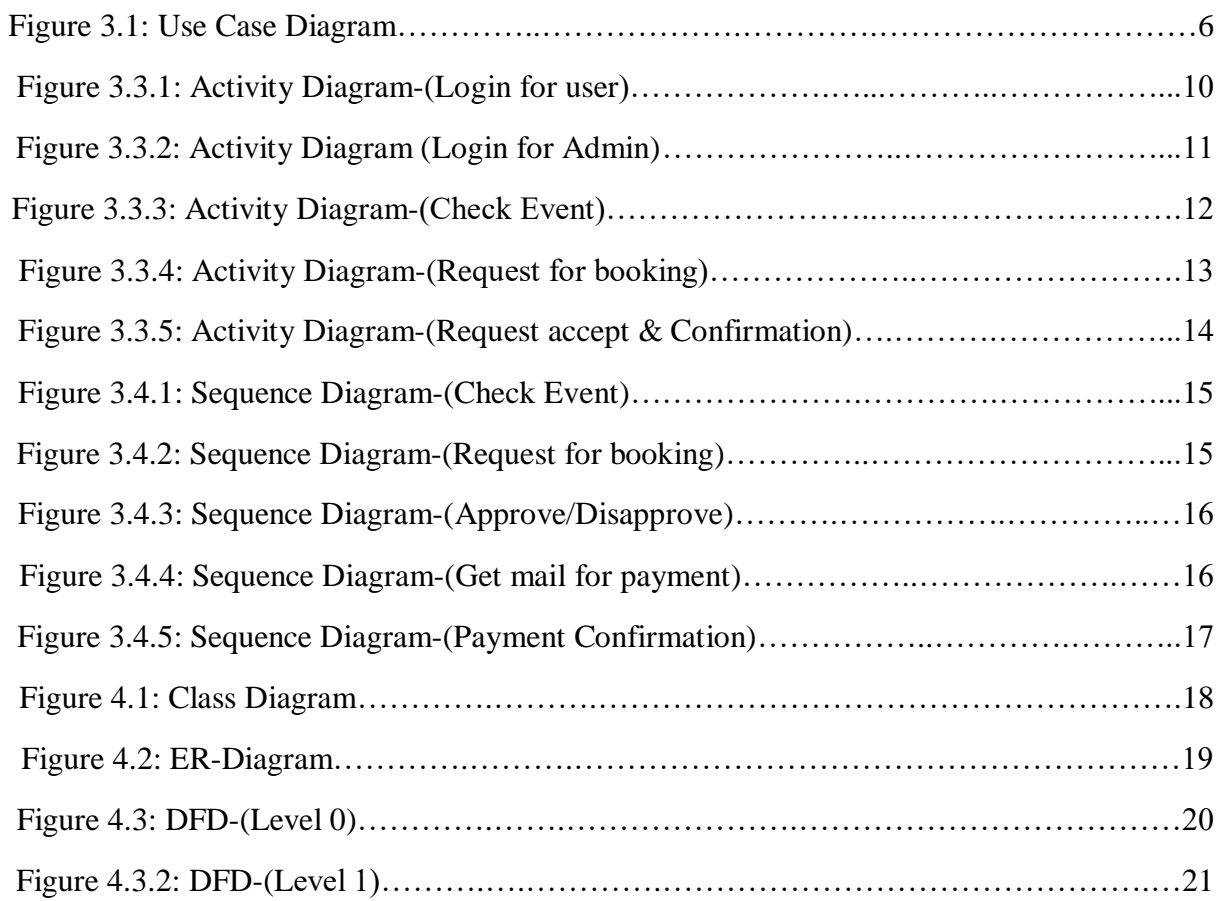

# **Chapter 1**

# **Introduction**

#### **1.1 Overview**

The report cover Seven Chapters and appendices. Software Requirement Specification describe in second chapter and System Analysis describe in third chapter. These chapter refers details and description of the system. In the fourth chapter describe an overview of design & development. Fifth chapters will discuss the System Testing using data into the system. User manual will show in sixth chapter. In Seventh chapter discuss about project brief.

#### **1.2 Purpose**

The objective of the project Auditorium Booking System is to simplify booking and knowing about all auditorium in under this project using online devices like Computer, Smartphone, and Tablet etc. A person thinking about the auditorium booked is an easy process as well as without any hassle using electric devices and with having account card from any corner of Bangladesh at any time of the day. It is convenient for user as he do not have to actually visit the place. This system is effective and saves time and cost of the users.

#### **1.2.1 Background**

According to my knowledge, some software firm developed Auditorium/Hall Booking System. But still have no fully booking with Payment System Web Application for Auditorium Booking System. That's my inspiration for develop a fully payment system with booking Auditorium Booking System.

#### **1.2.2 Project Goals**

The basic functionality of this system is making the process user friendly for any user. It helps users to always get verified & accurate timing for choose an event. The main purpose of this project is to reduce time and make a reliable system. By using this system, user can get easily booked an Event.

#### **1.3 Stakeholders**

User is stakeholder of this project indirectly. Everyone can visit this web application  $\&$  if anyone needed he/she can check schedule & book the Auditorium. Admin is the Authorize user of this project.

#### **1.4 Project Schedule**

The duration of this project is five month. I am working very attentively to finish this project within its duration.

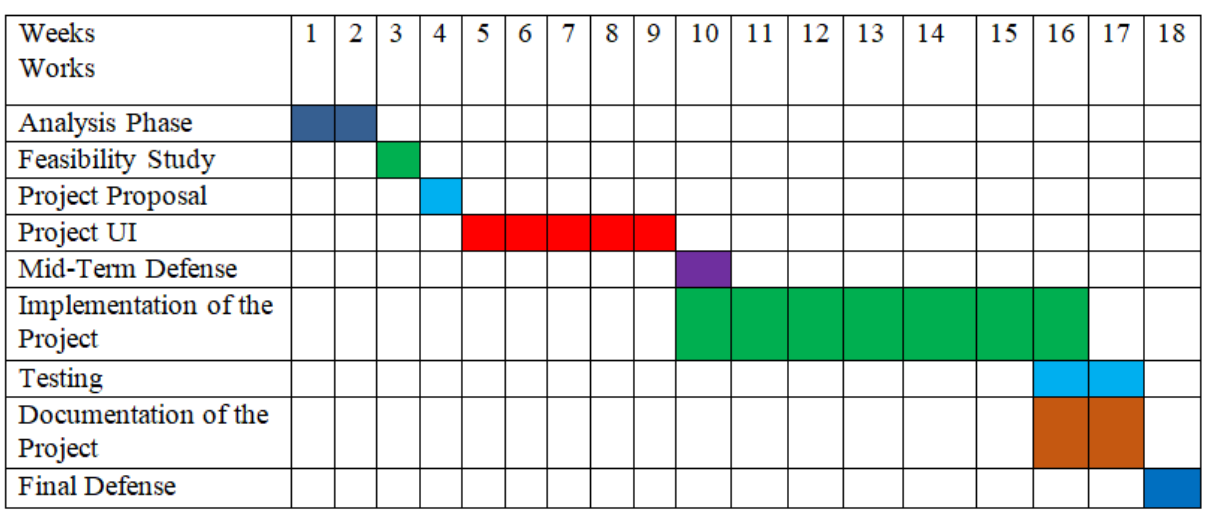

#### **1.5 Proposed Model**

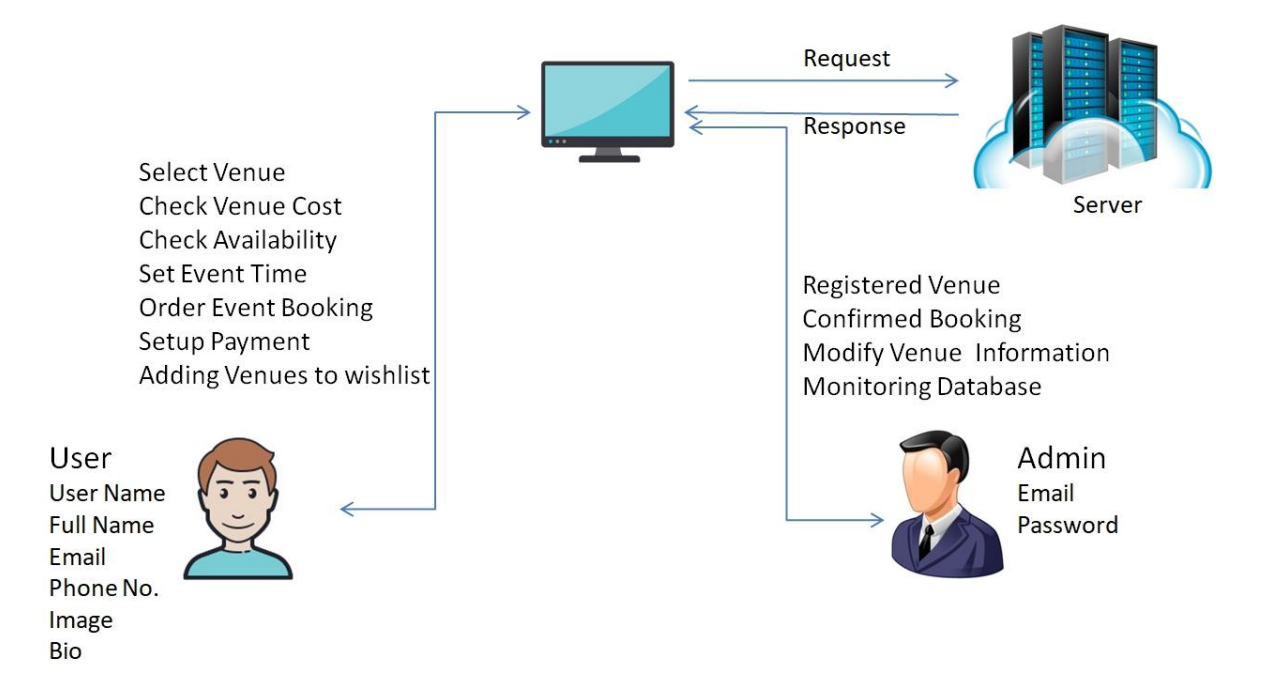

# **Chapter 2**

# **Software Requirement Specification**

#### **2.1 Fundamental Requirement**

This is a Business web Application. Time Schedule maintains is the core requirement of the project. From this project everyone can view or book for any kind of program or event.

#### **2.1.1 Functional Requirements**

Requirement &Validation:

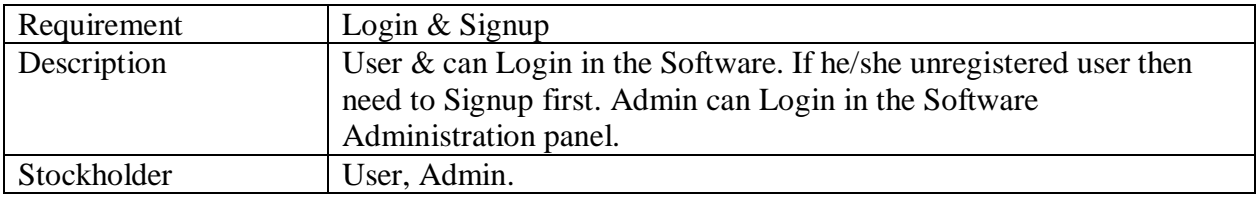

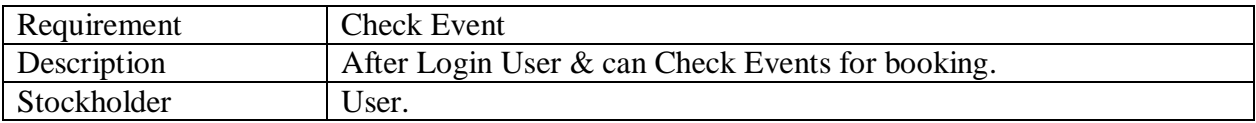

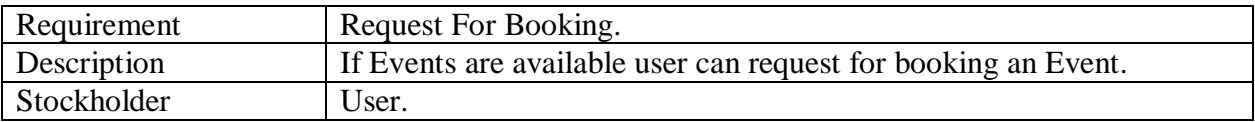

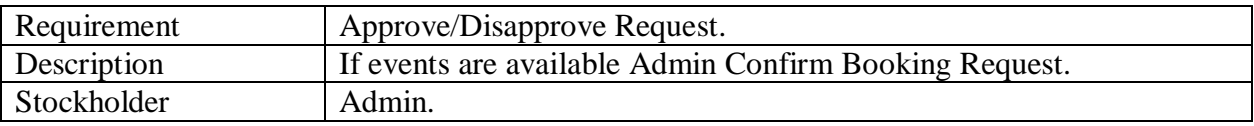

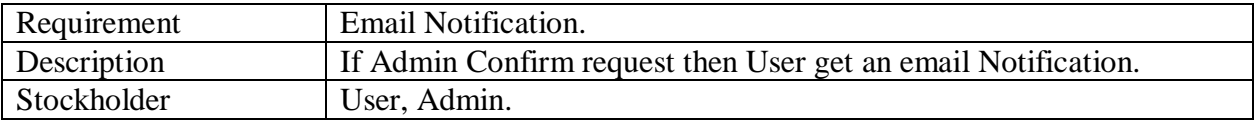

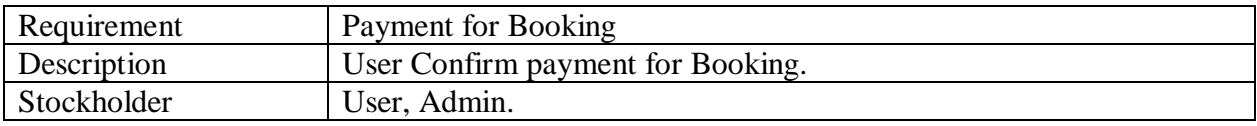

#### **2.2 Data Requirements**

There are limited data is required for this project. We can divide an event by slot& Need to show which slot are book or available etc. Need accurate data for every event.

#### **2.3 Security Requirements**

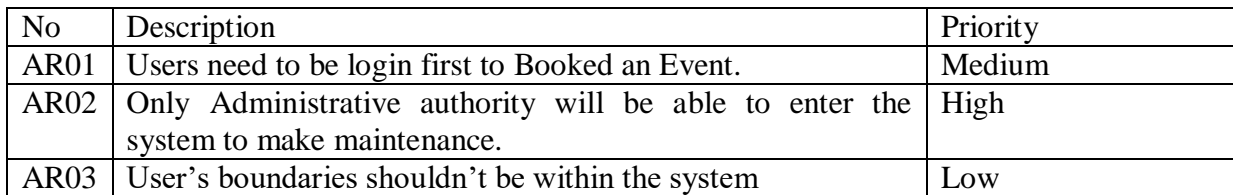

#### **2.4 Precision or Accuracy Requirements**

All these data update by authentic source. Duplication, harmful data are not used in this project. Because User are need accurate data for booking auditorium.

#### **2.5 Dependability Requirements**

Trust worthiness prerequisite is an estimation of framework dependability and upkeep. All the requirements are reliable. Server is in safe place. So it's ensuring safety.

#### **2.6 Usability and Human-Interaction**

This web Application is very user friendly. Everyone can easily use this Application. Even Nontechnical user has ability to use this application & can easily book this system.

# **2.7 Accessibility Requirements**

Normal user have not accessibility into Database. Only Administration have right to access into Database. Authentication is must to access into the system.

#### **2.8 Capacity Requirements**

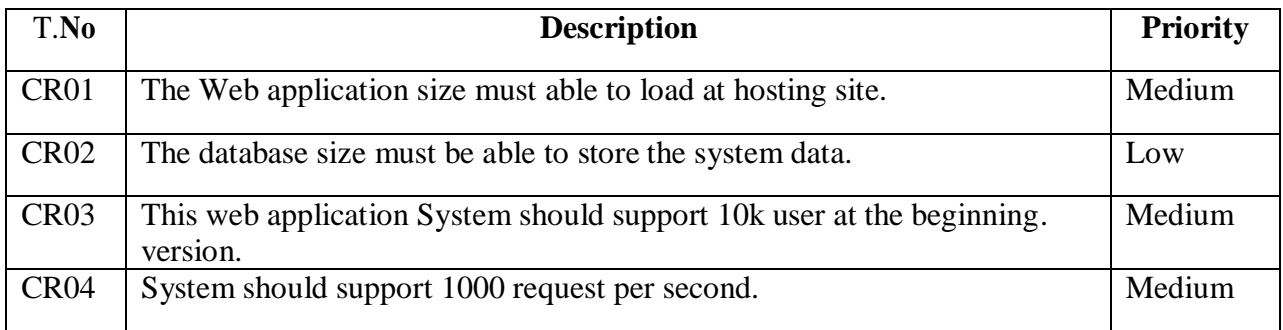

# **Chapter 3**

# **System Analysis**

# **3.1 Use Case Diagram**

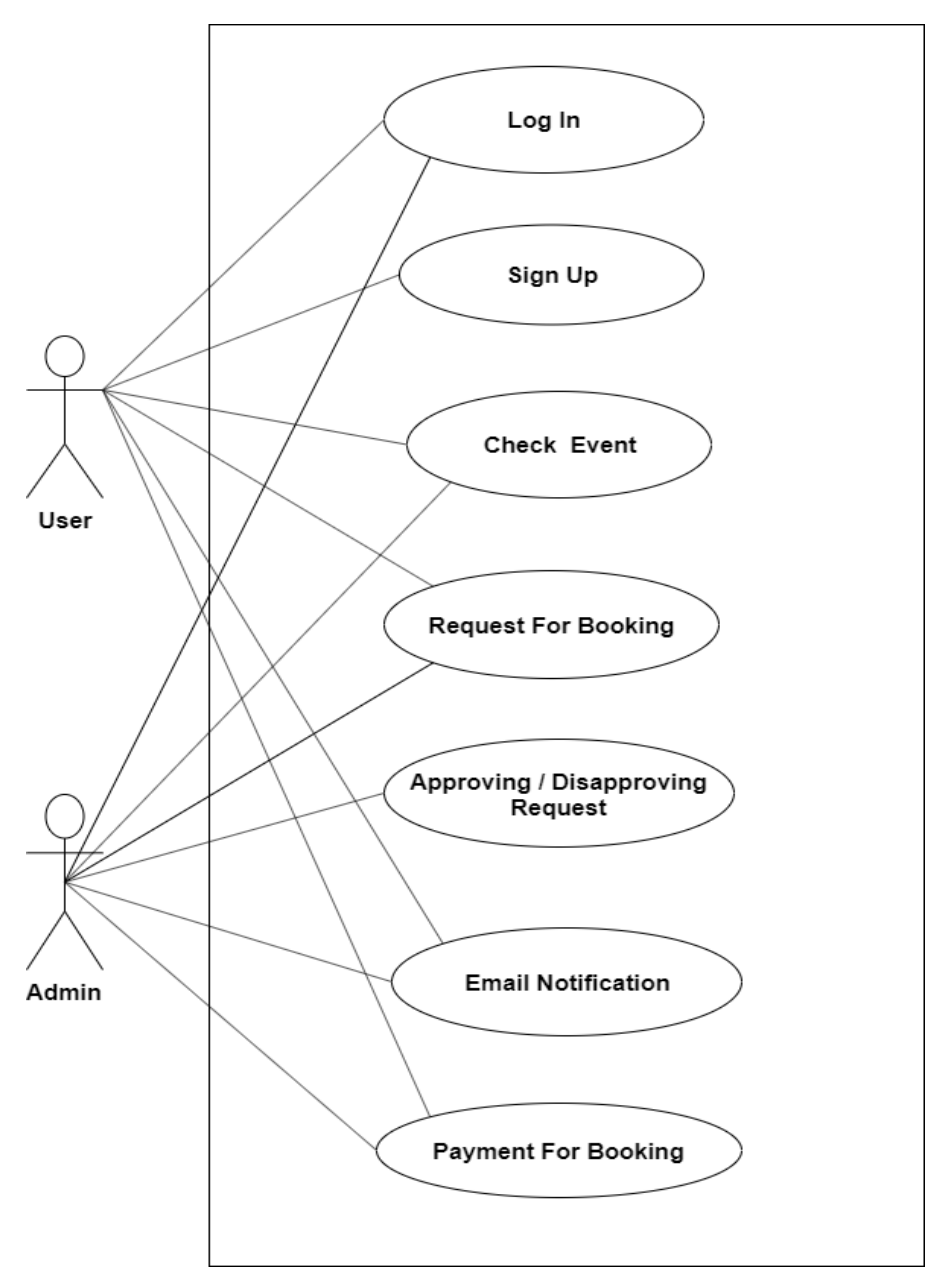

Figure 3.1: Use Case Diagram

#### **3.2 Use Case Description**

There are six use case descriptions in above use case diagram. Every use case is more important use case which actor is User who Can Check Event Request for Booking & Payment for Booking &another user who is admin need to 1<sup>st</sup> Login or Sign-Up then can check booking request & can approve/disapprove request, if approve he/she can request for payment.

#### **3.2.1 Login**

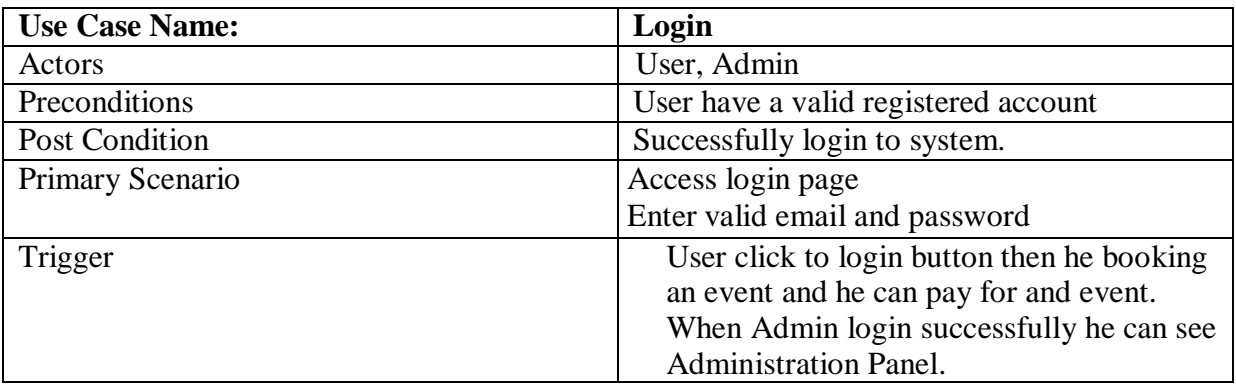

#### **3.2.2 Check Event**

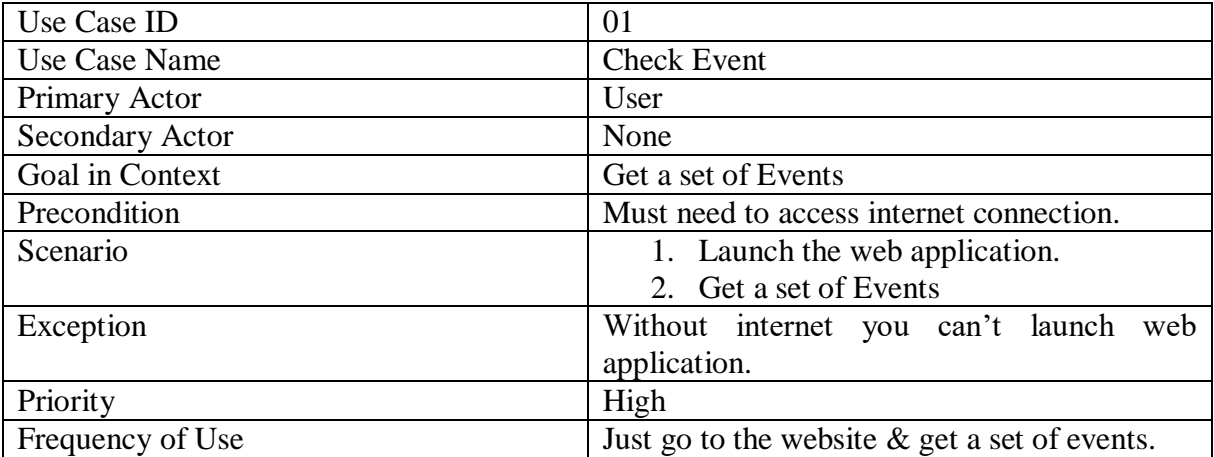

# **3.2.3 Request for booking**

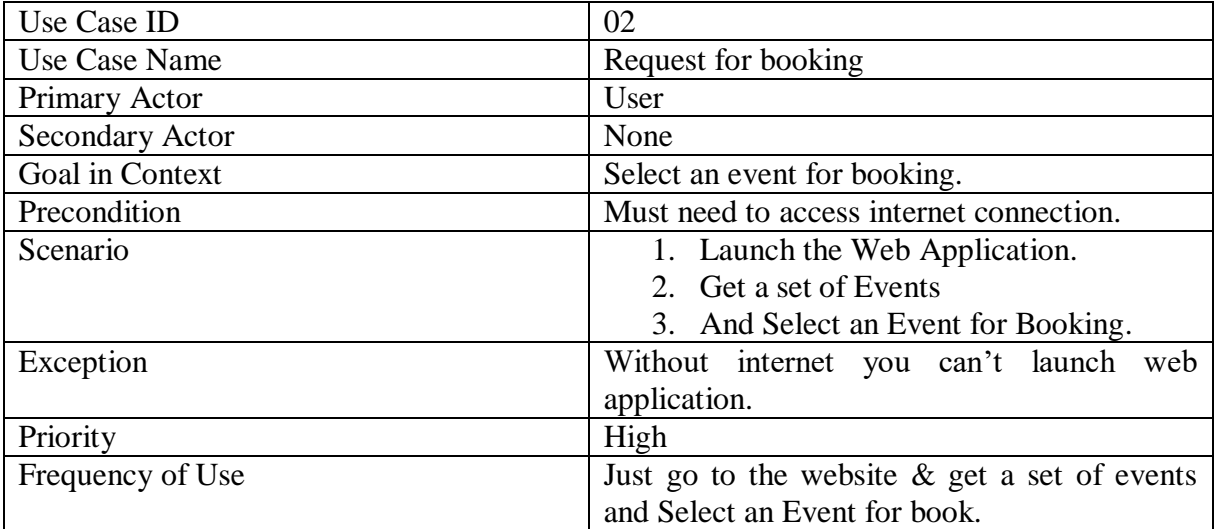

# **3.2.4 Approving / Disapproving Request**

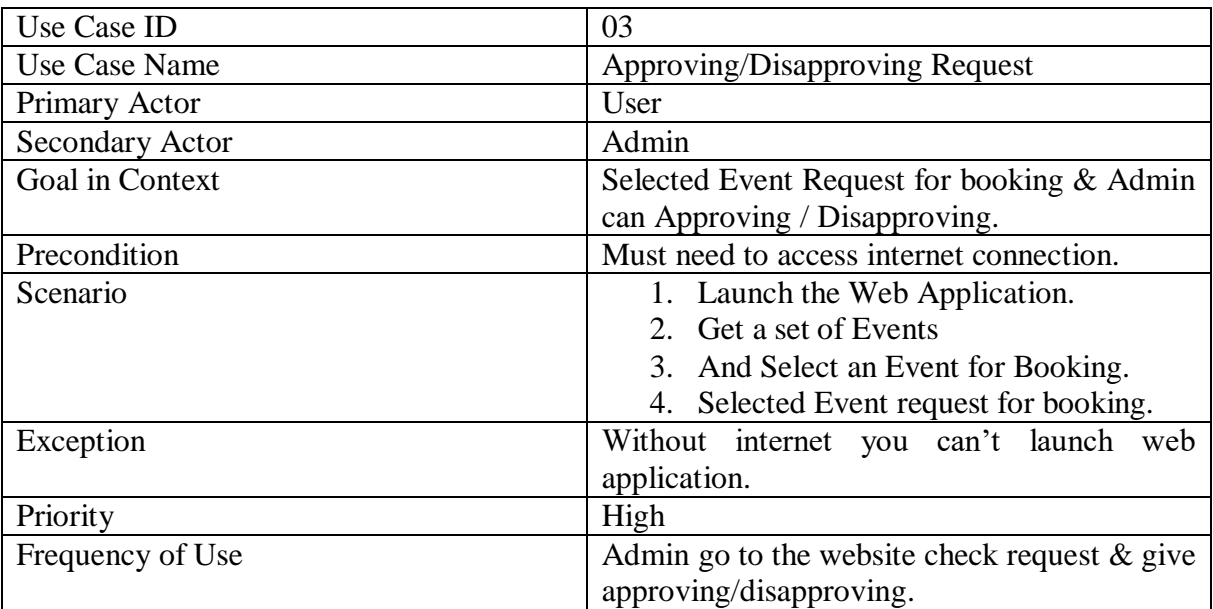

### **3.2.5 Email Notification**

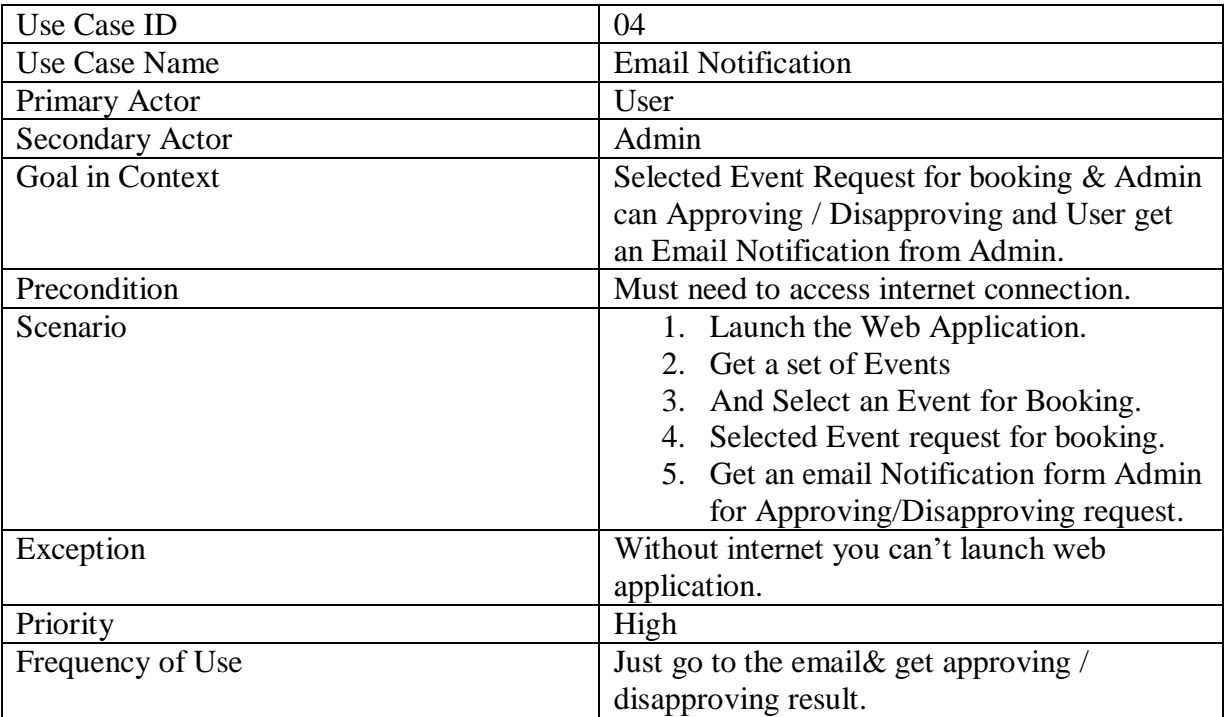

# **3.2.6 Payment for Booking**

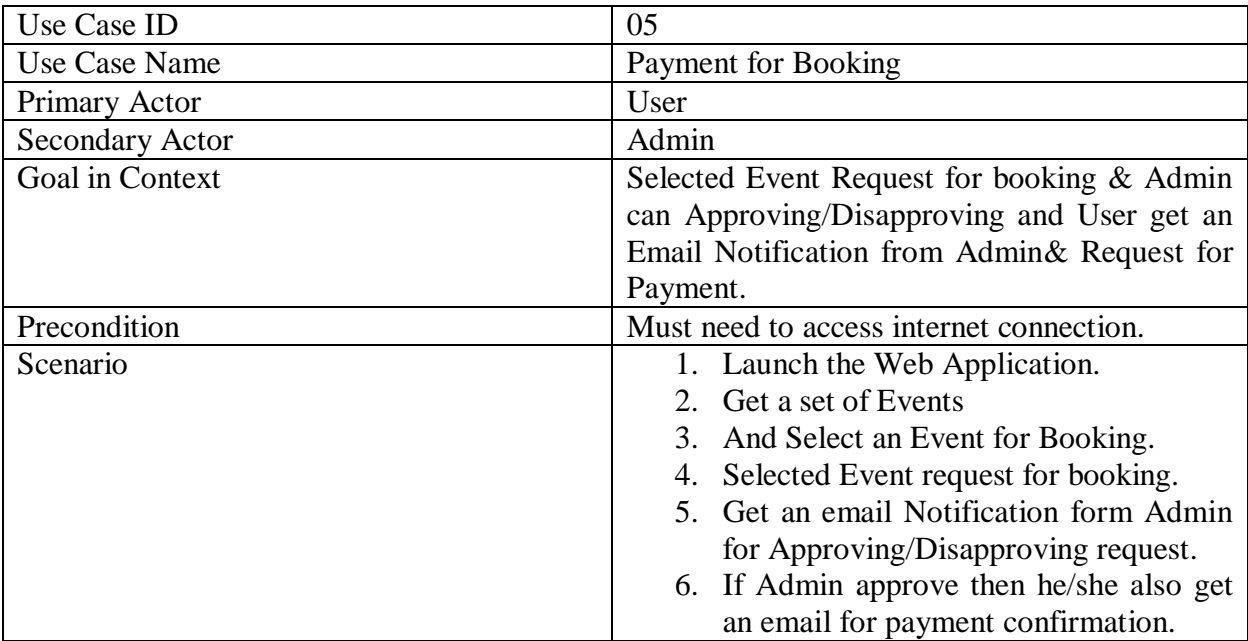

© Daffodil International University 9

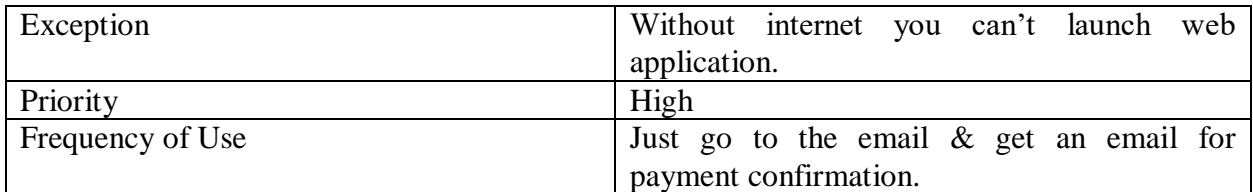

#### **3.3 Activity Diagram**

We show in activity diagram how to work our project. We describe each of use case like Check Events, Request for booking, Approve / Disapproving Request, Email Notification &Payment for Booking. These diagram will show working process to user.

#### **3.3.1 Activity Diagram (Login/Signup for User )**

In this activity diagram we show that the user login procedure. For system login, if he/she Register user first enter his/her username and password. If enter valid email & password, then the system show login successful. Otherwise you will need to be registration first then go to login option again.

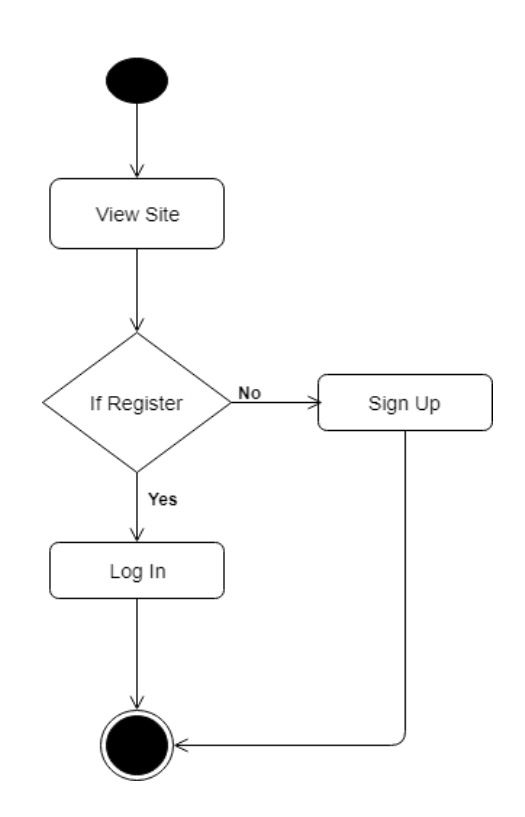

Figure 3.3.1 : Activity Diagram-(Login)

# **3.3.2 Activity Diagram (Login for Admin)**

In this activity diagram we show that the admin login procedure. For admin login username and password. If enter valid email & password, then the system shows login successful and view admin Dashboard. Otherwise you will go to login option again.

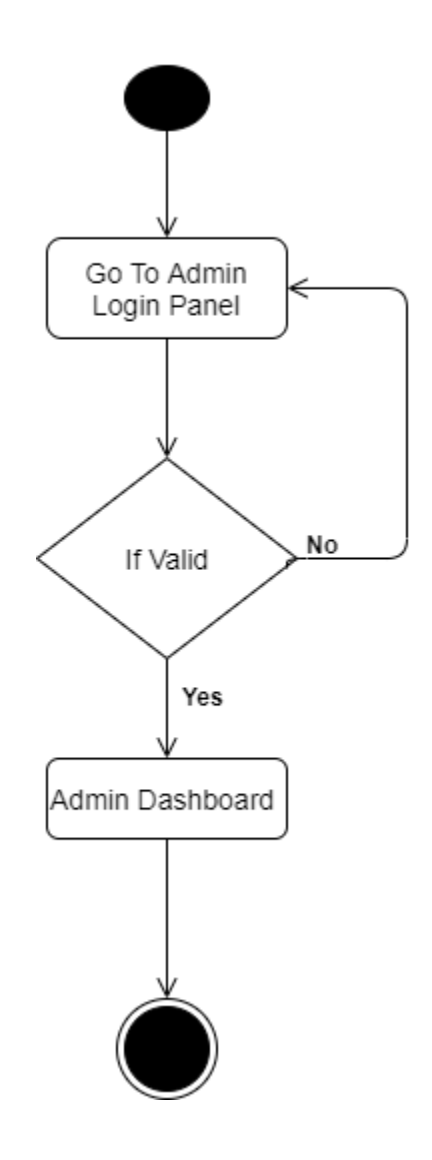

Figure 3.3.2 : Activity Diagram-(Admin)

# **3.3.2 Activity Diagram (Check Event)**

In this Activity Diagram we show if user can login successfully then he/she can search an event/hall.

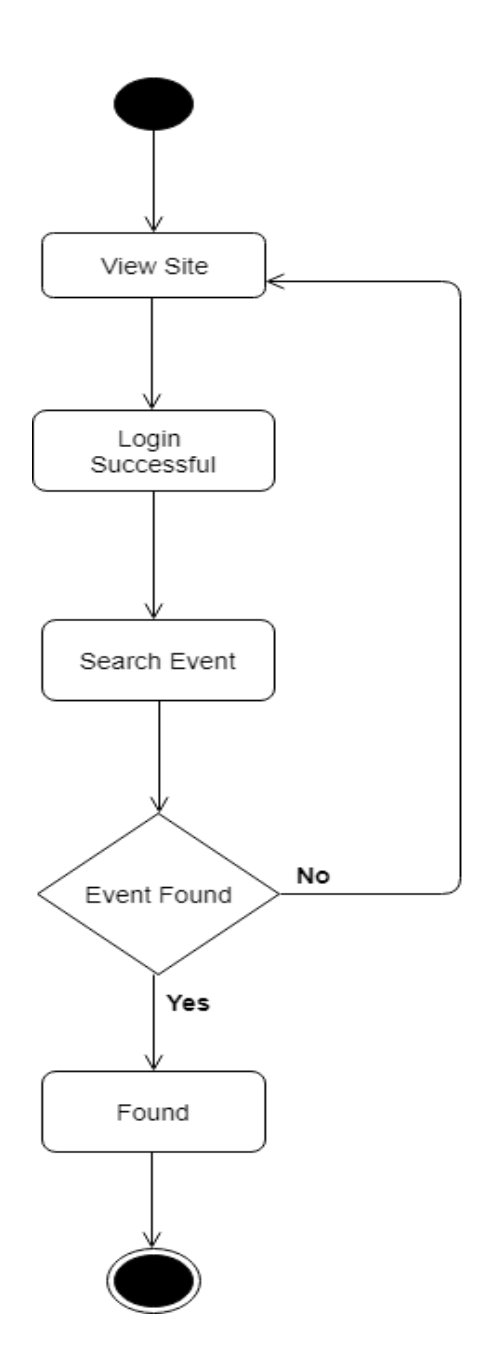

Figure 3.3.3: Activity Diagram-(Check Event)

#### **3.3.3 Activity Diagram (Request for booking)**

In this activity diagram we show after choosing an event/hall a User How to request for booking an event. For this he/she need to in my mind Booking Dates, Booking, Customers, & Available Event/Hall Time.

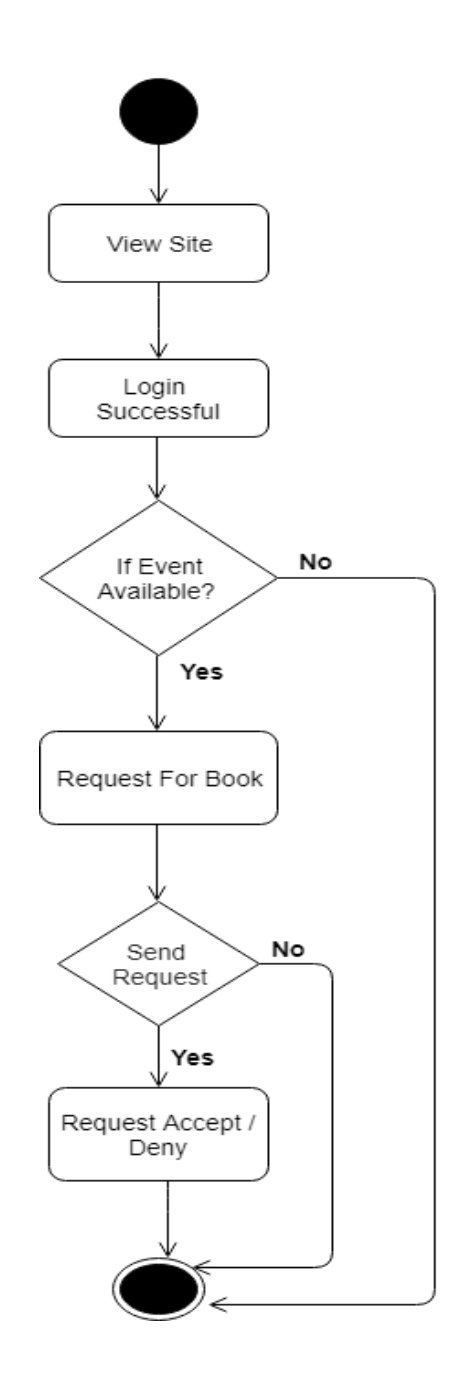

Figure 3.3.4: Activity Diagram-(Request for booking)

#### **3.3.4 Activity Diagram (Request accept & Confirmation)**

In this activity diagram we show After sending Booking request how to get confirm/rejected notification depend on availability. If the event/hall are available of that time Admin send to user an email for payment. If he/she pay for this event, he/she get confirmation email.

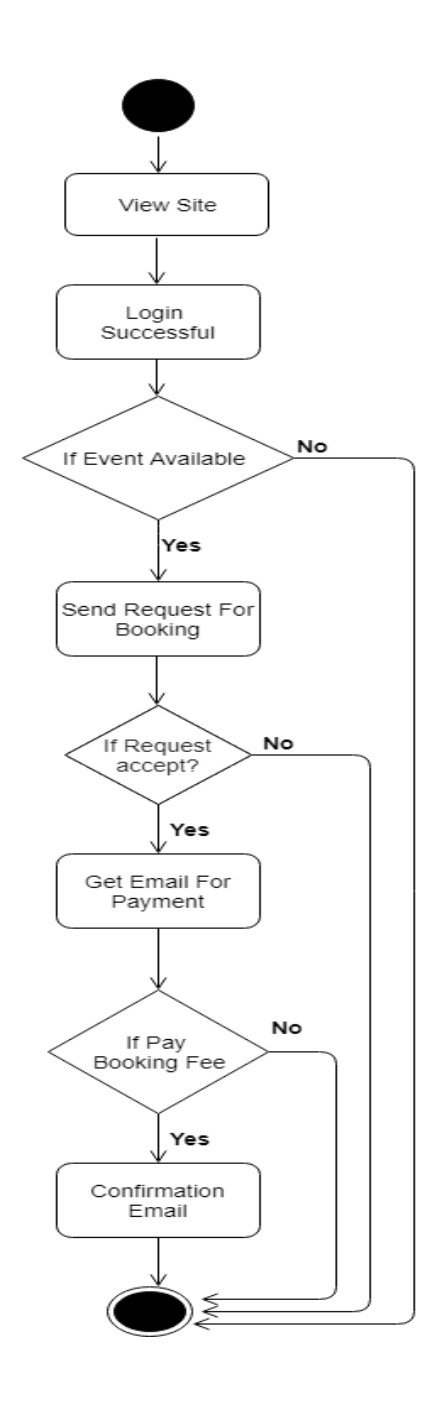

Figure 3.3.5: Activity Diagram-(Request accept & Confirmation)

© Daffodil International University 14

# **3.4.1 Sequence Diagram (Check Event)**

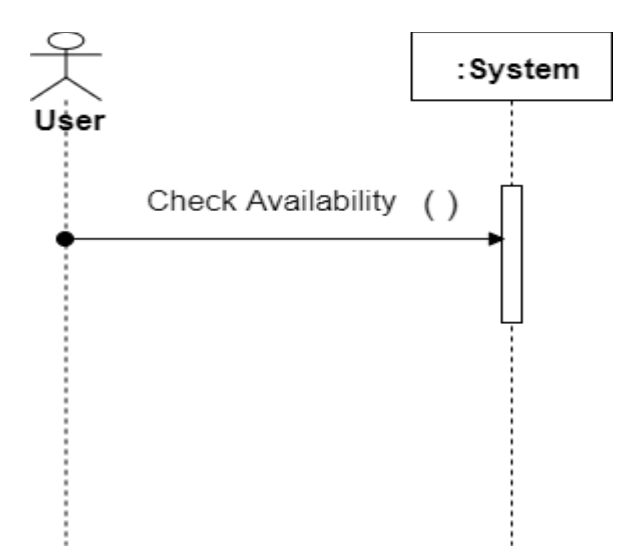

Figure 3.4.1: Sequence Diagram-(Check Event)

#### **3.4.2 Sequence Diagram (Request for Booking)**

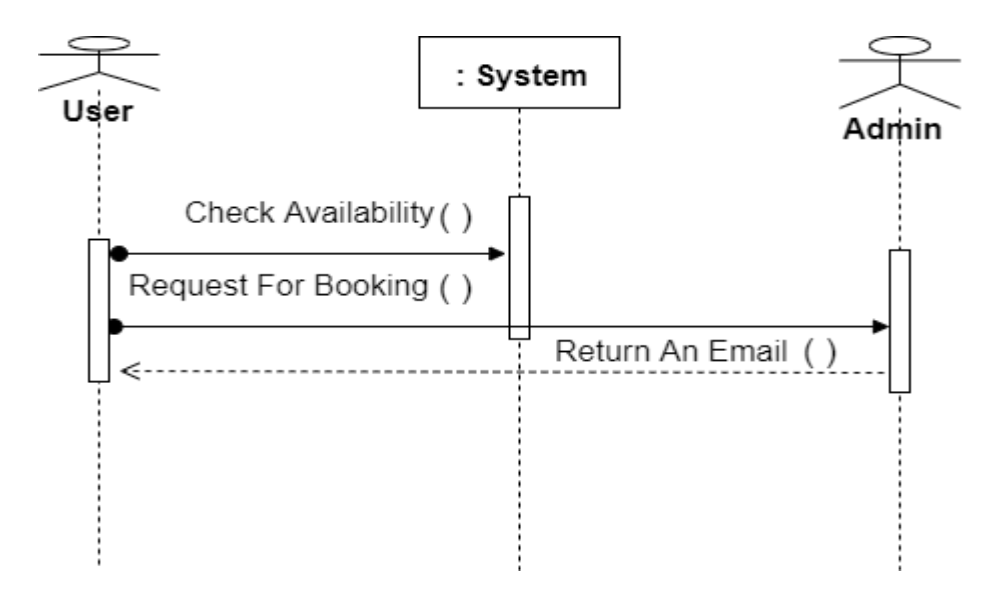

Figure 3.4.2: Sequence Diagram-(Request for booking)

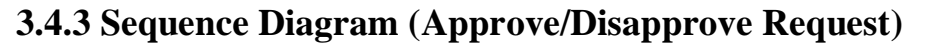

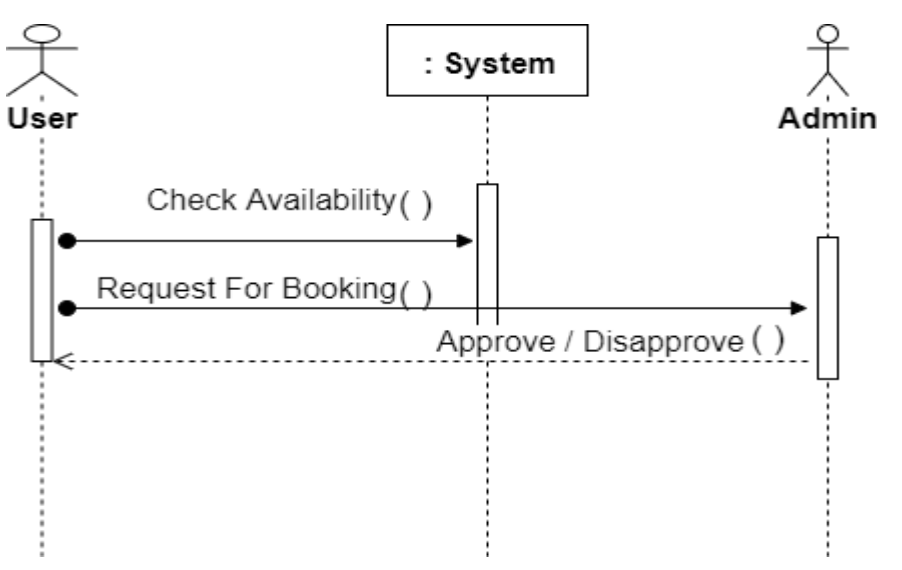

Figure 3.4.3: Sequence Diagram-(Approve/Disapprove)

#### **3.4.4 Sequence Diagram (Get Email for Payment)**

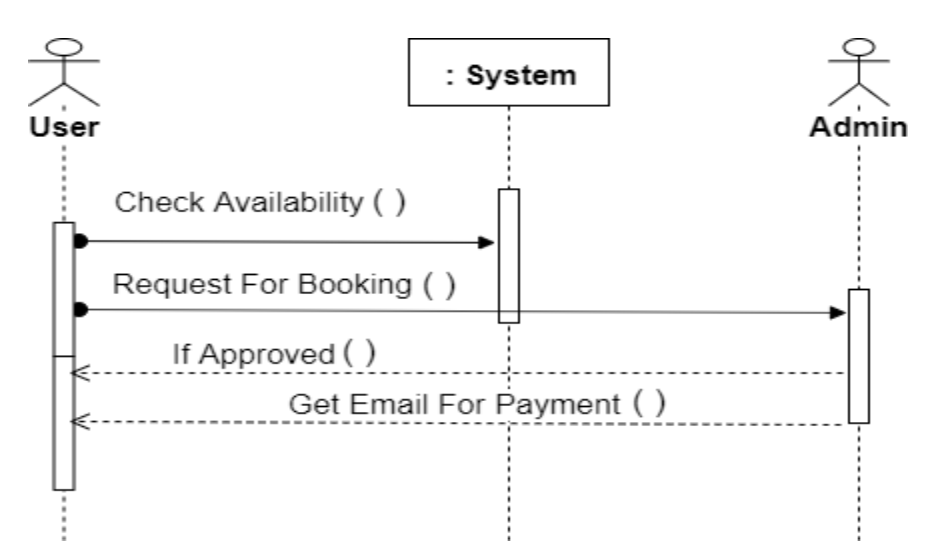

Figure 3.4.4: Sequence Diagram-(Get mail for payment)

# **3.4.5 Sequence Diagram (Payment Confirmation)**

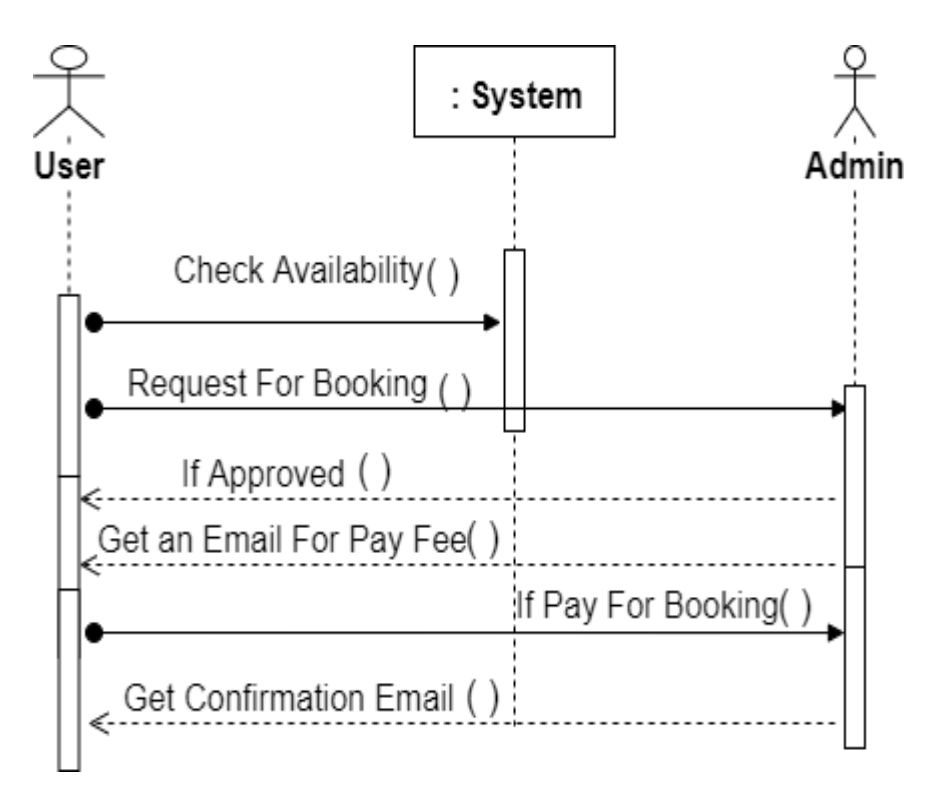

Figure 3.4.5: Sequence Diagram-(Payment Confirmation)

# **Chapter 4 System Design & Development**

#### **4.1 Class Diagram**

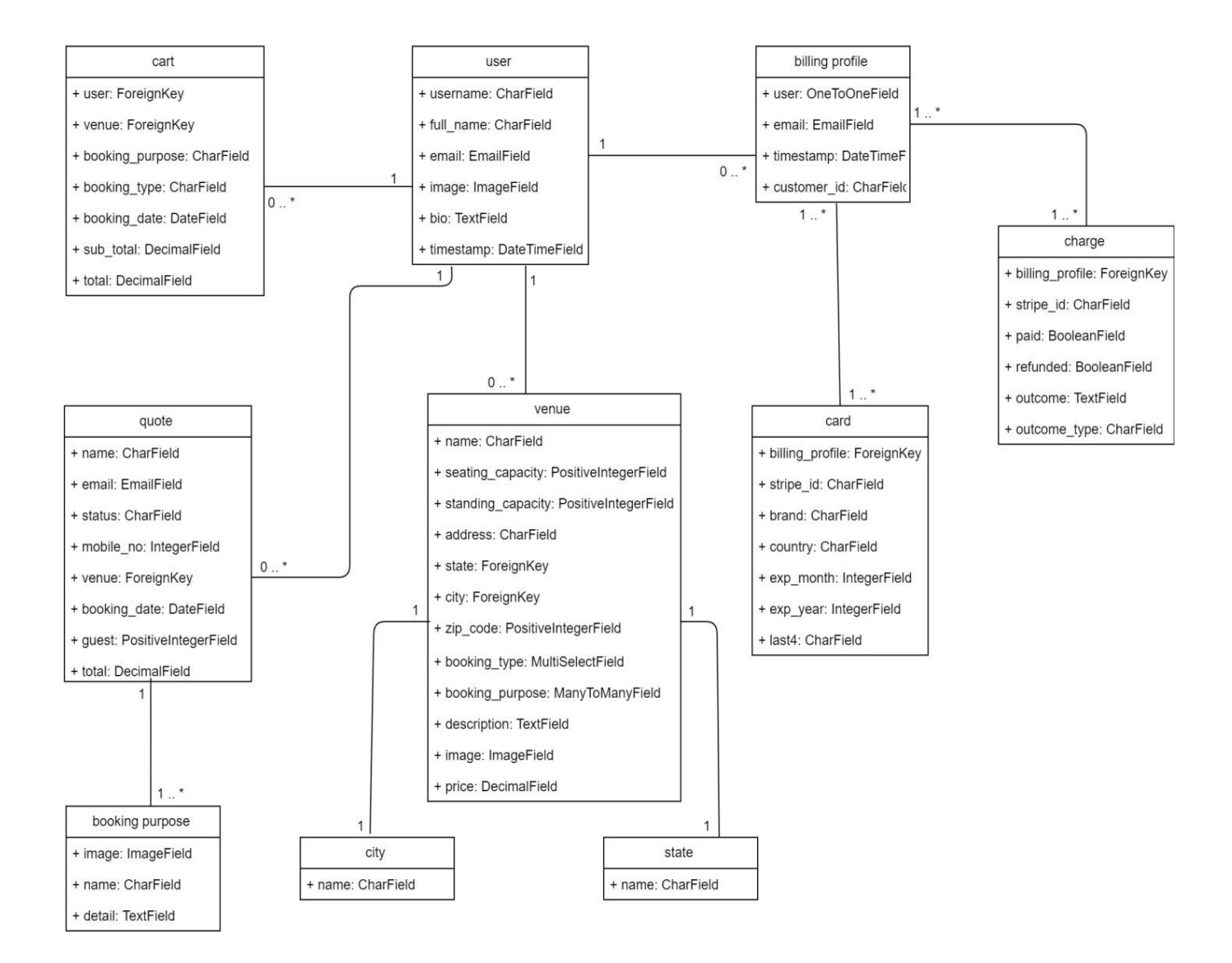

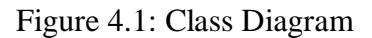

#### **4.2 ER-Diagram**

An entity– relationship show depicts interrelated things of enthusiasm for a particular area of information. An essential ER demonstrate is made out of element types and determines.

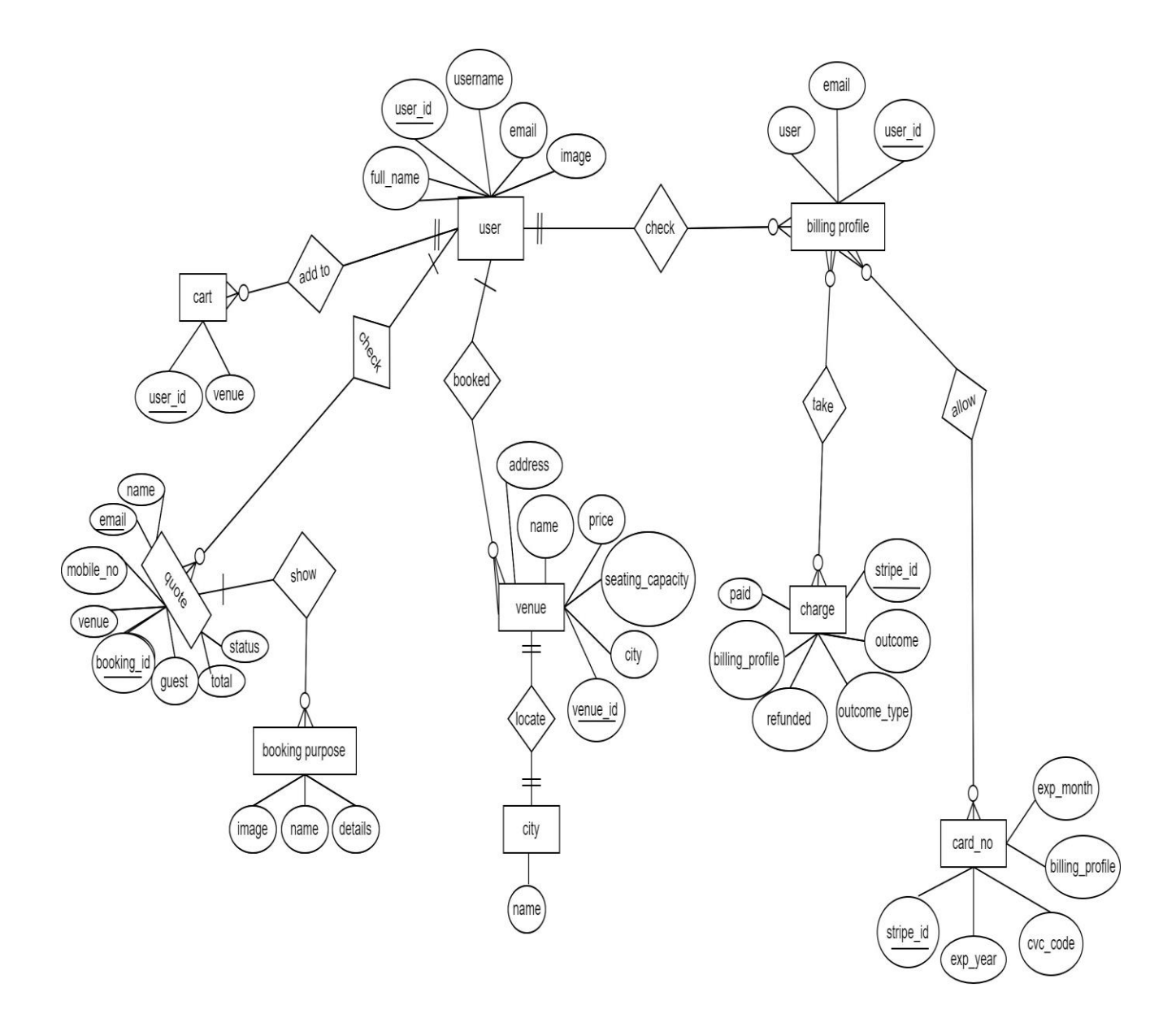

Figure 4.2: ER-Diagram

# **4.3 Data Flow Diagram**

#### **4.3.1 DFD( Level-0)**

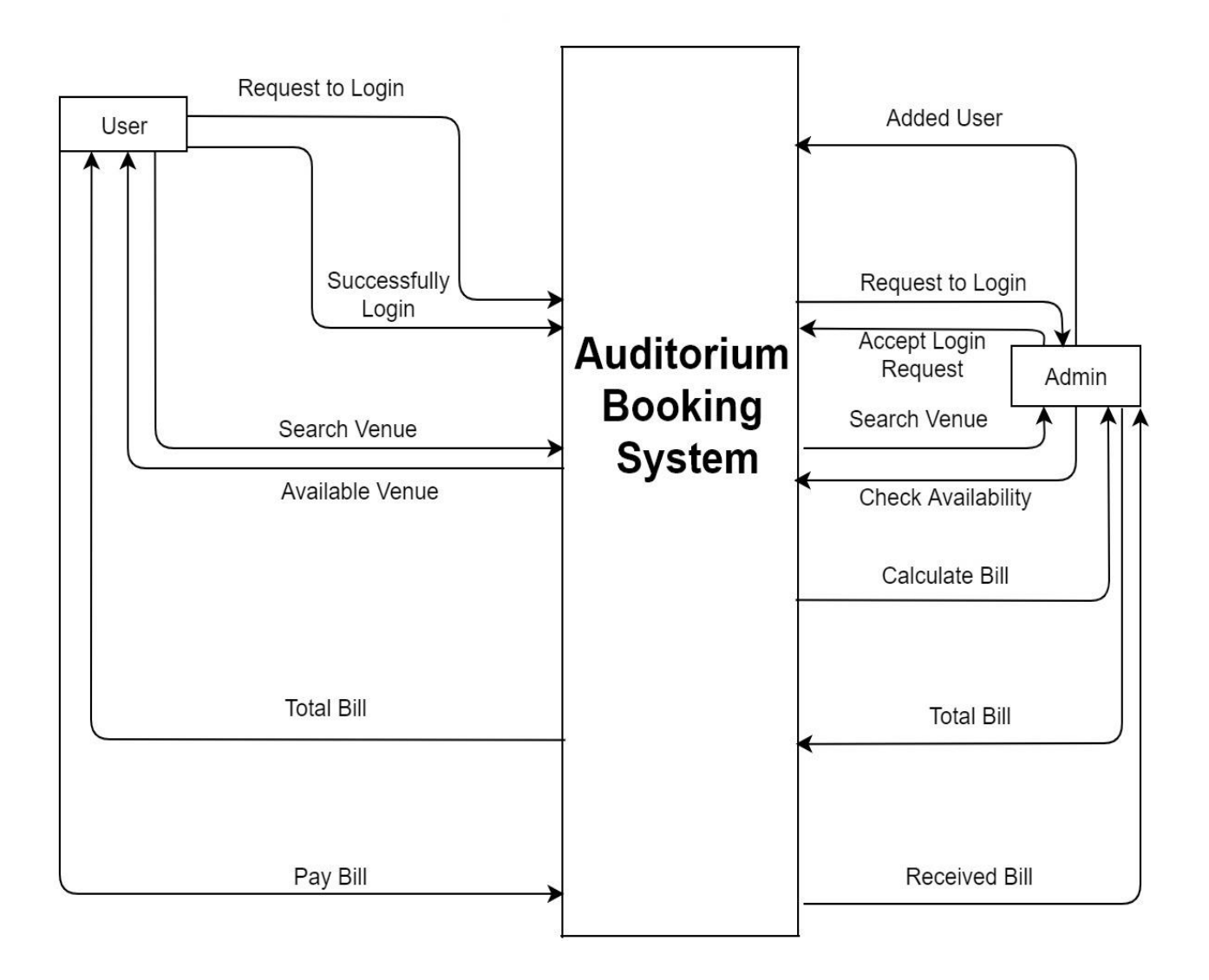

Figure 4.3: DFD-(Level 0)

#### **4.3.2 DFD (Level-1)**

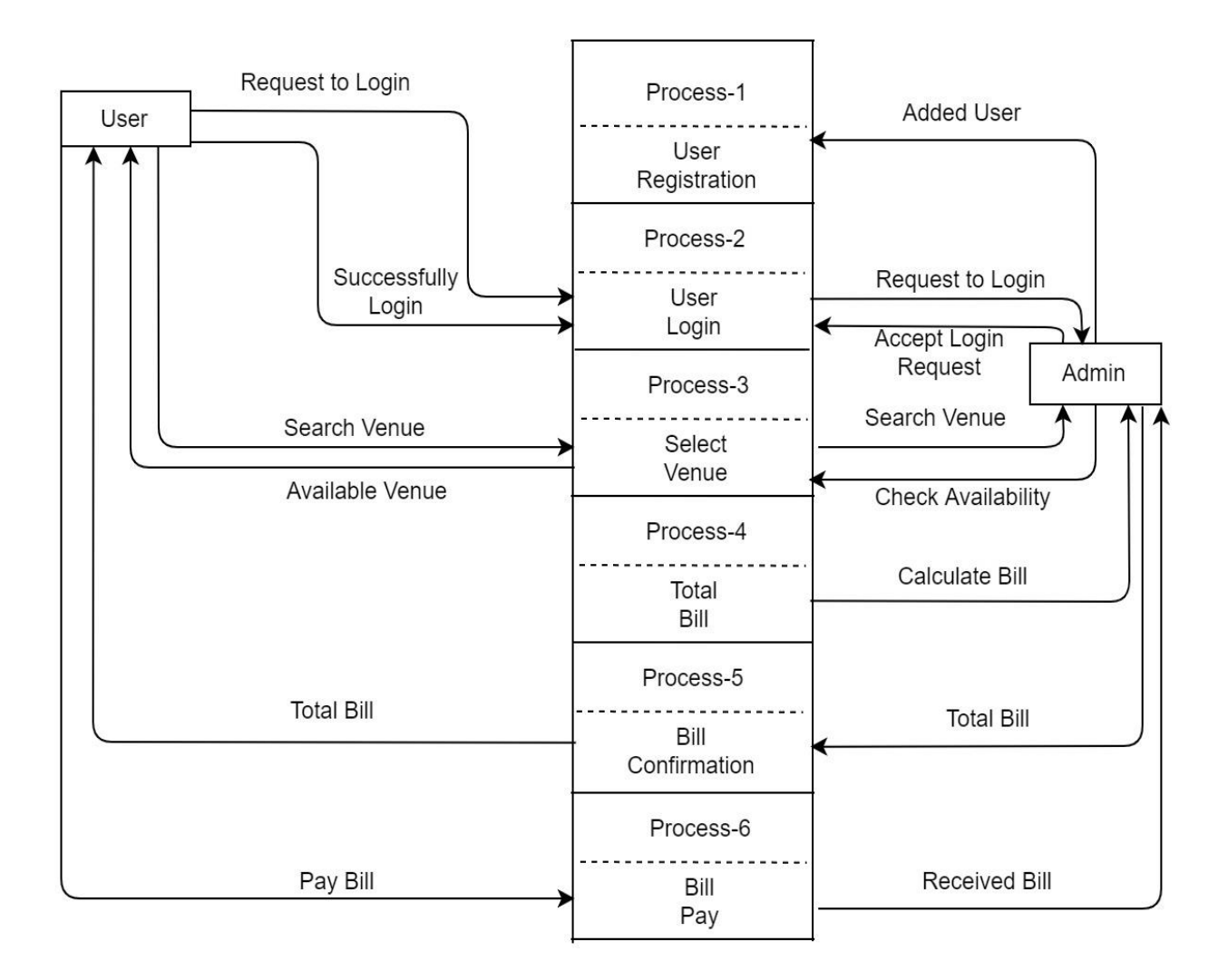

Figure 4.3.2: DFD-(Level 1)

#### **4.4 SQLite Database**

SQLite Database Server has been used to store data. Relationships are represented by diamondshaped box. Name of the relationship is written inside the diamond-box. Every one of the substances taking part in a relationship, are associated with it by a line.

© Daffodil International University 21

#### **4.5 Development Tools & Technology**

Mainly we used Python Editors to develop Auditorium Booking System Web Application. It is a virtual environment is a tool that helps to keep dependencies required by different projects separate by creating isolated python virtual environments for them. This is one of the most important tools that most of the Python development.

#### **Development Tools:**

- Development IDE: Pycharm
- > Database: SQLite3

#### **Development Technology:**

- $\triangleright$  Programming language: python
- > Pattern: MVT
- Framework: Django 2.2

#### **User Interface Technology**

- > HTML
- $\triangleright$  CSS
- ▶ Bootstrap
- > JavaScript
- JQuery

#### **4.6 User Interface Technology**

Python offers multiple options for developing GUI (Graphical User Interface). Out of all the GUI methods, tkinter is most commonly used method. It is a standard Python interface to the Tk GUI toolkit shipped with Python. Python with tkinter outputs the fastest and easiest way to create the GUI applications.

# **Chapter 5**

#### **System Testing**

#### **5.1 Testing feature**

All the feature is tested by senior tester. They test every part of this project. Especially focus on Event the schedule maintaining. Available Event are also test whether it's provide data correctly or not in High priority. Event booking & Confirmation are also tested in high priority.

#### **5.2 Testing Strategic**

Testing Strategy is very positive of Auditorium Booking System. Most of these feature are tested in this Web Application. No features have not to be left to test.

#### **5.2.1 Test approach**

Testing approach is something critical where framework is test how it functionalities work or not. It's depicting of test arranging from the earliest starting point of the task.

#### **5.3 Testing Environment (hardware/software requirements)**

Auditorium Booking System environment was remarkable among the test group. They arrange equipment and programming appropriately making test condition as required.

#### **5.4 Test Case**

Test Case is tested by tester who work in project or intuition. There are few test case in this system like Take Test and Show Result. This test case will show how system need to take test and after submitting Show result.

# **5.4.1 Integration Testing Case Module Check Events**

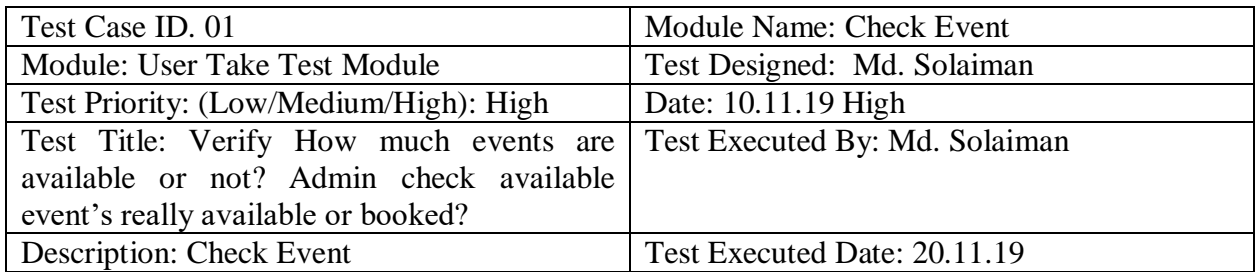

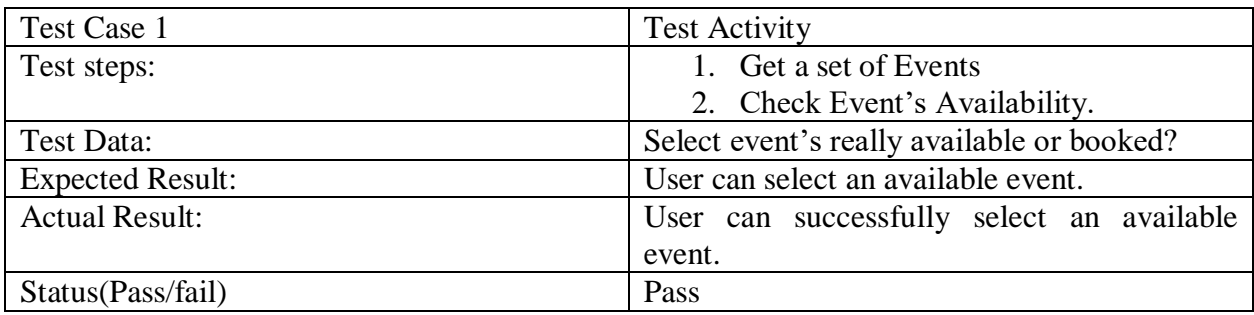

# **5.4.2 Integration Testing Case Module Approve / Disapprove**

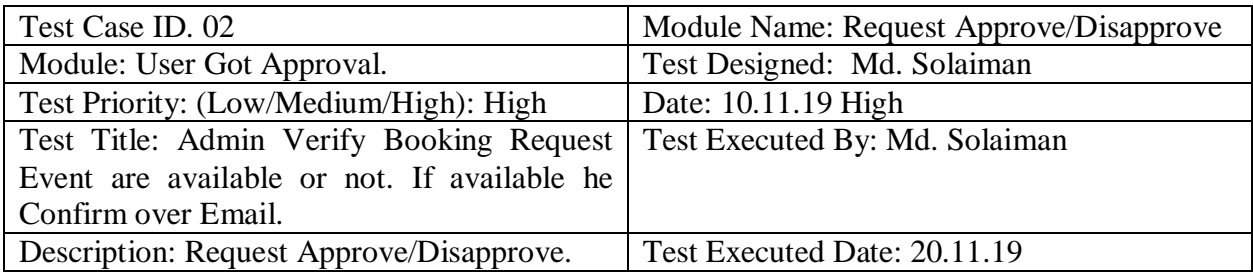

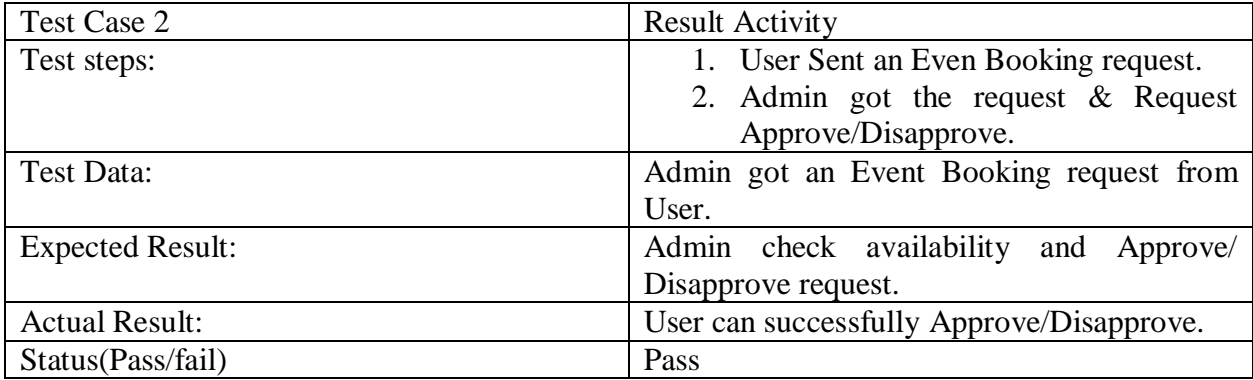

© Daffodil International University 24

# **5.4.3 Integration Testing Case Module Email Notification**

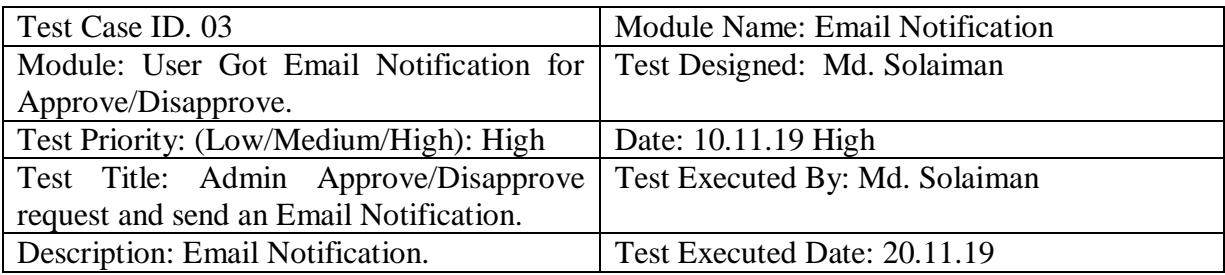

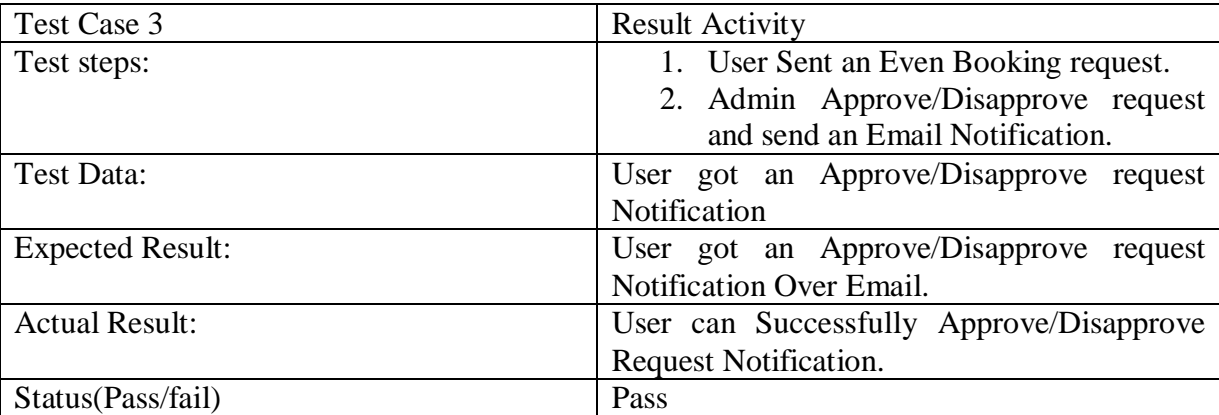

# **Chapter 6**

# **User Manual**

A user guide or user's guide, likewise by and large known as a manual, is a specialized correspondence archive wanted to offer guide to individuals utilizing a particular framework.

#### **6.1 Home Page**

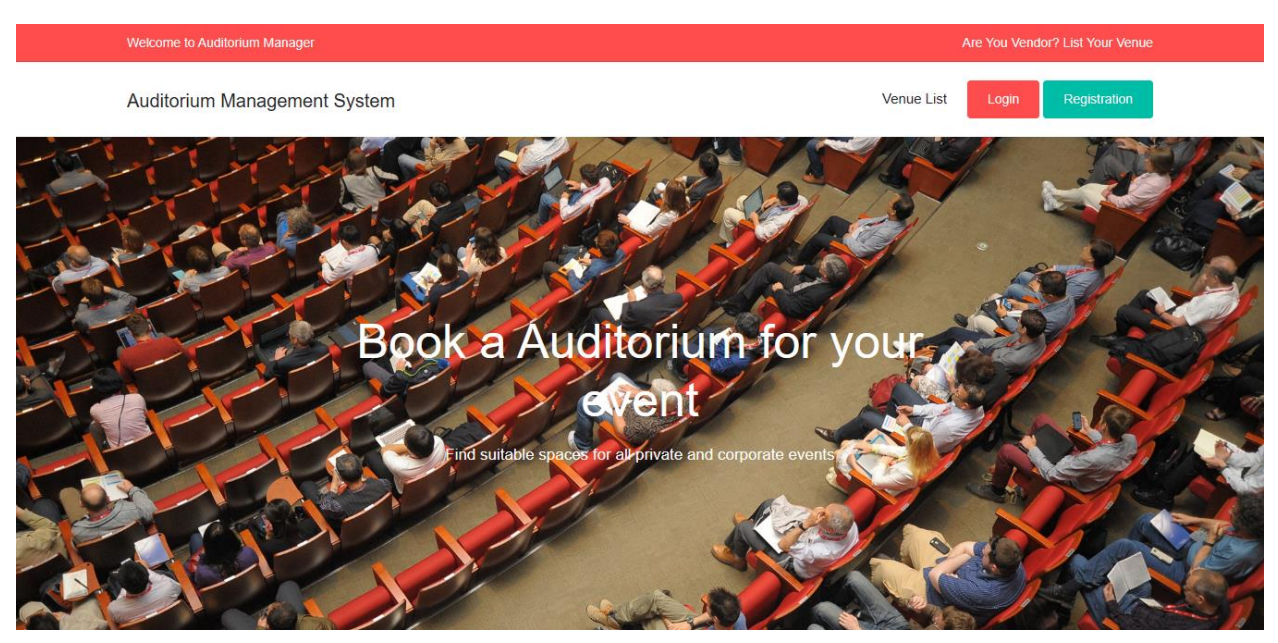

# **6.2 User Registration**

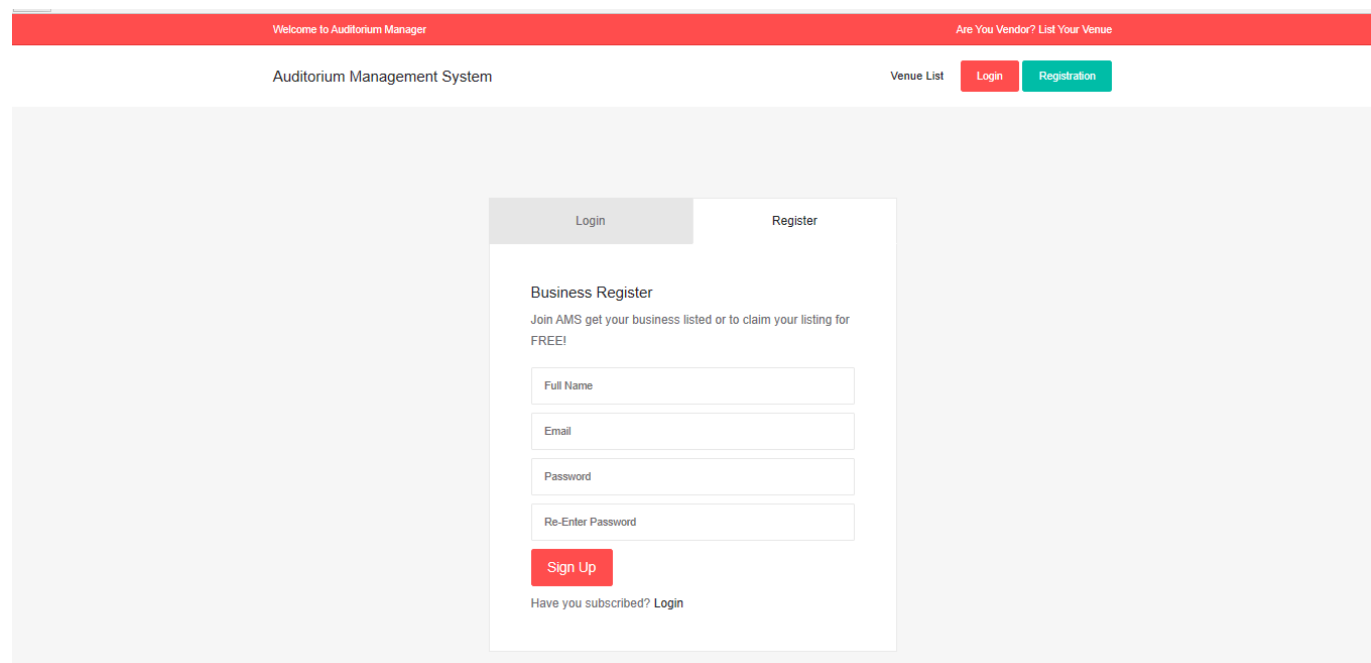

# **6.3 User Login**

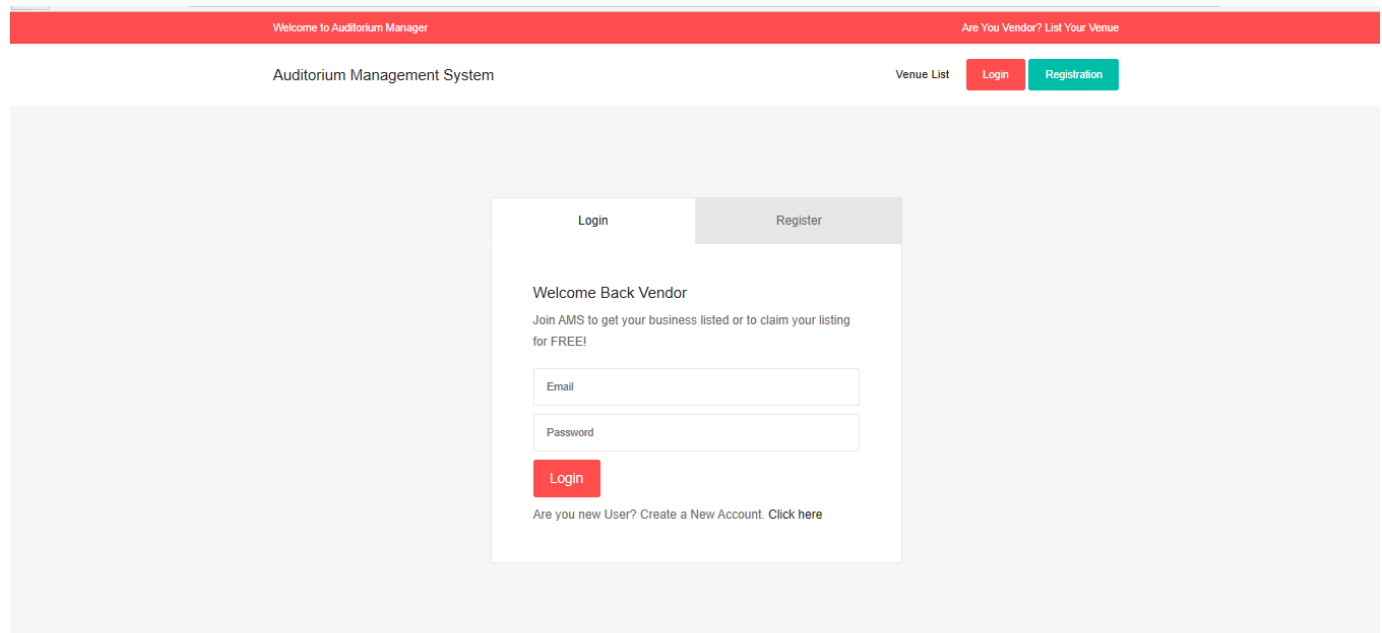

# **6.4 Popular Venues Listing**

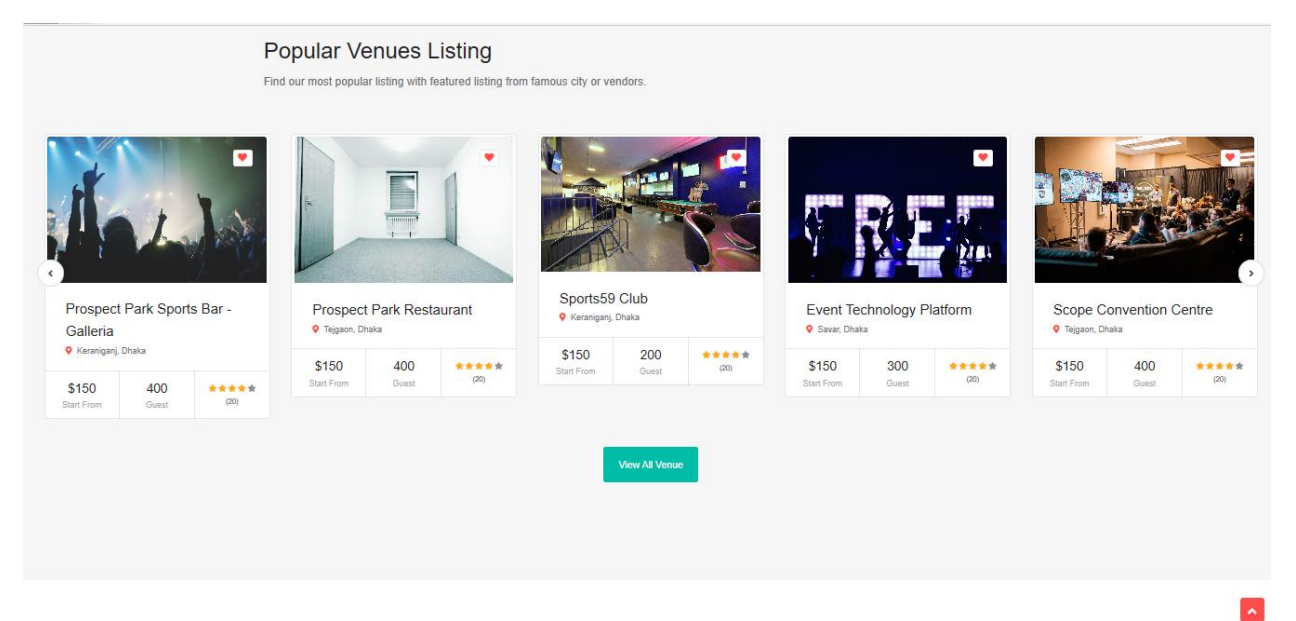

### **6.5 Popular Browsing Category**

#### **Browse Popular by Category**

You can browse all venues by category with thumbnail image and category name.

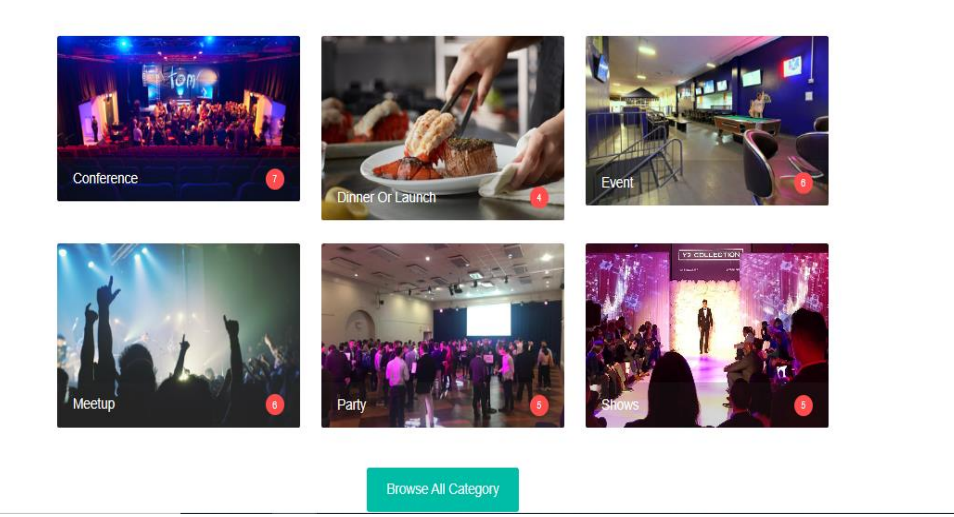

 $\sim$ 

# **6.6 Event Booking**

#### **SCOPE Convention Centre**

ADD TO WISHLIST

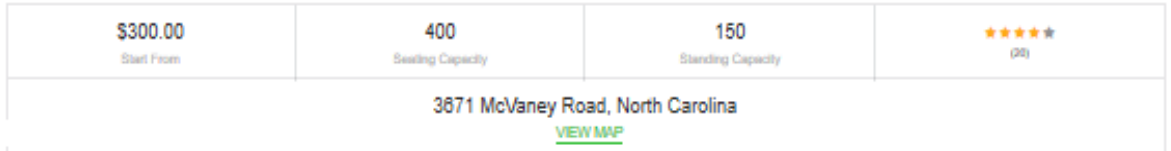

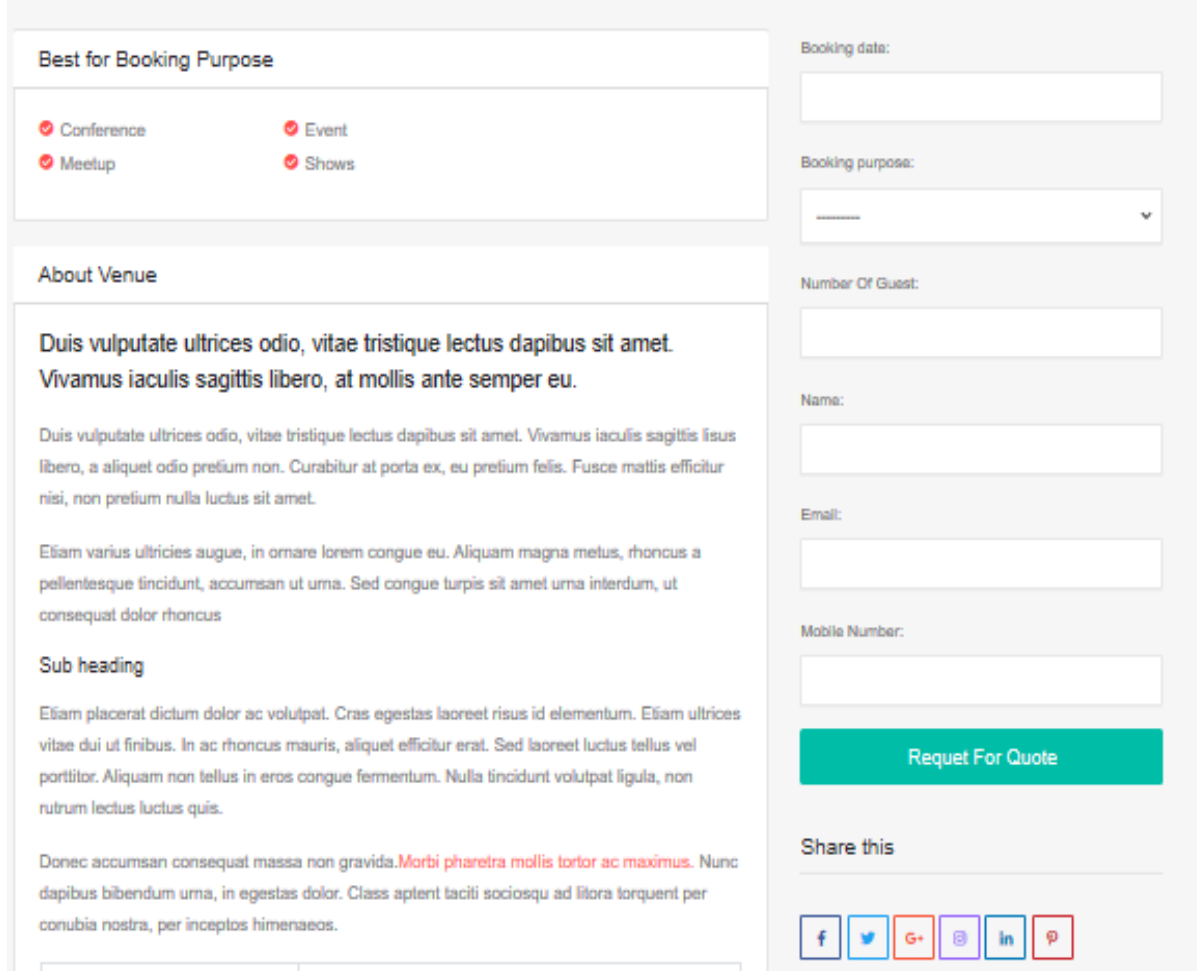

# **6.7 Admin Login**

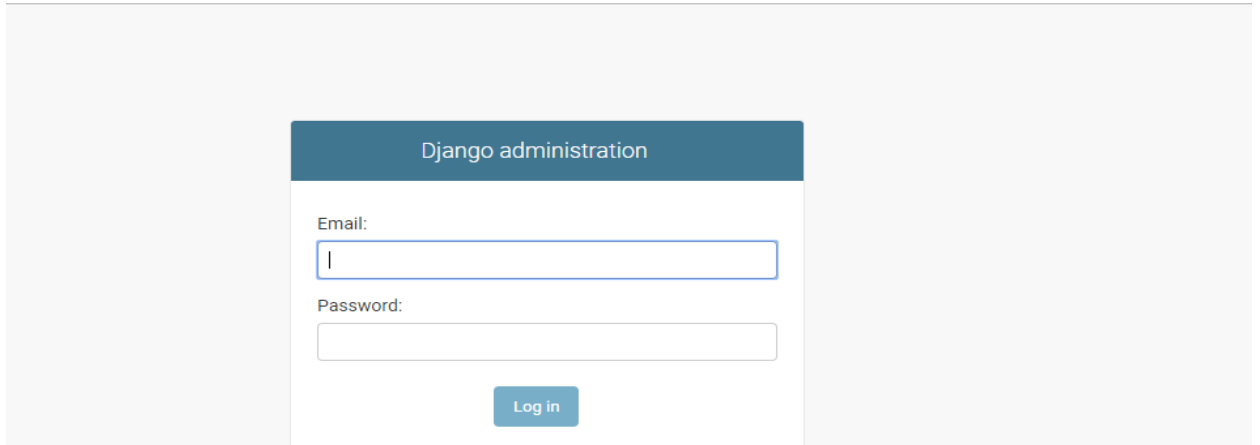

#### **6.9 Administration Panel**

#### Django administration

Site administration

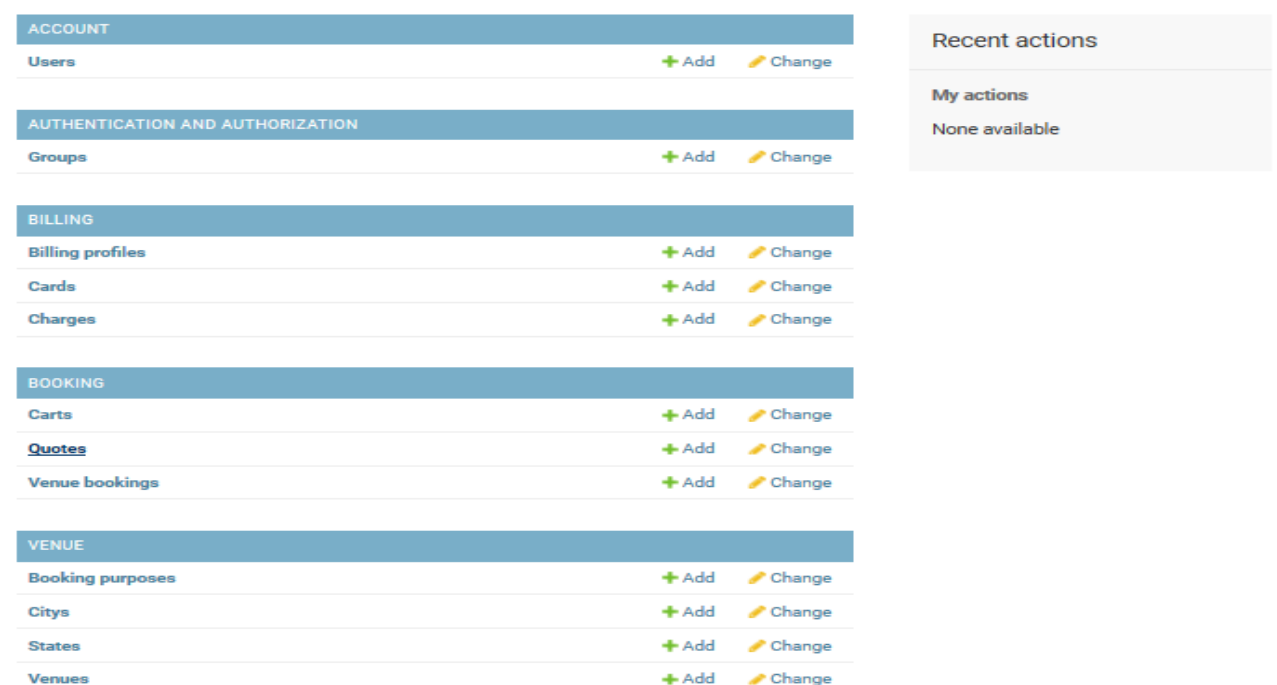

© Daffodil International University 30

# **6.10Approve/Disapprove Request**

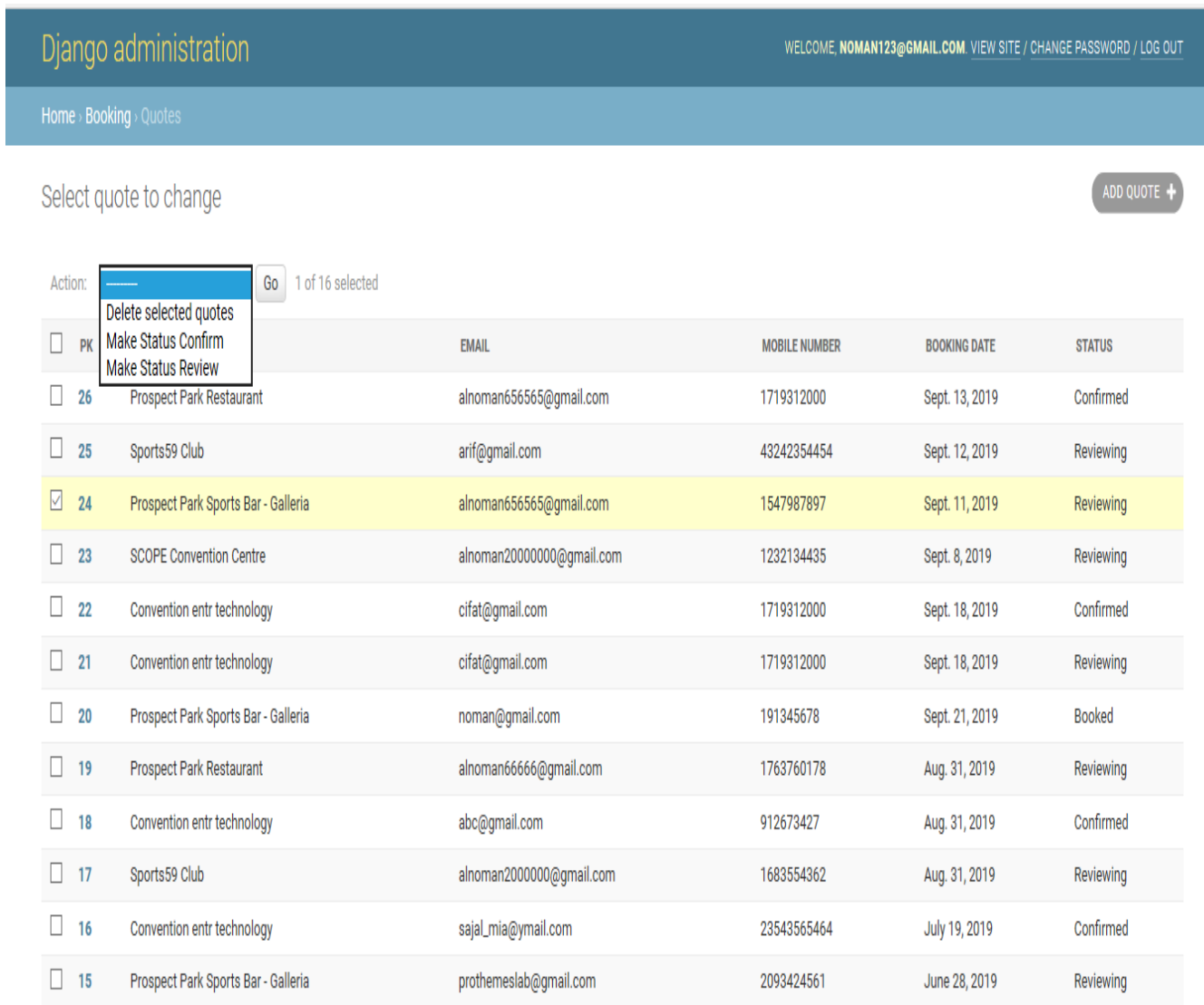

## **6.11 Add New Venue**

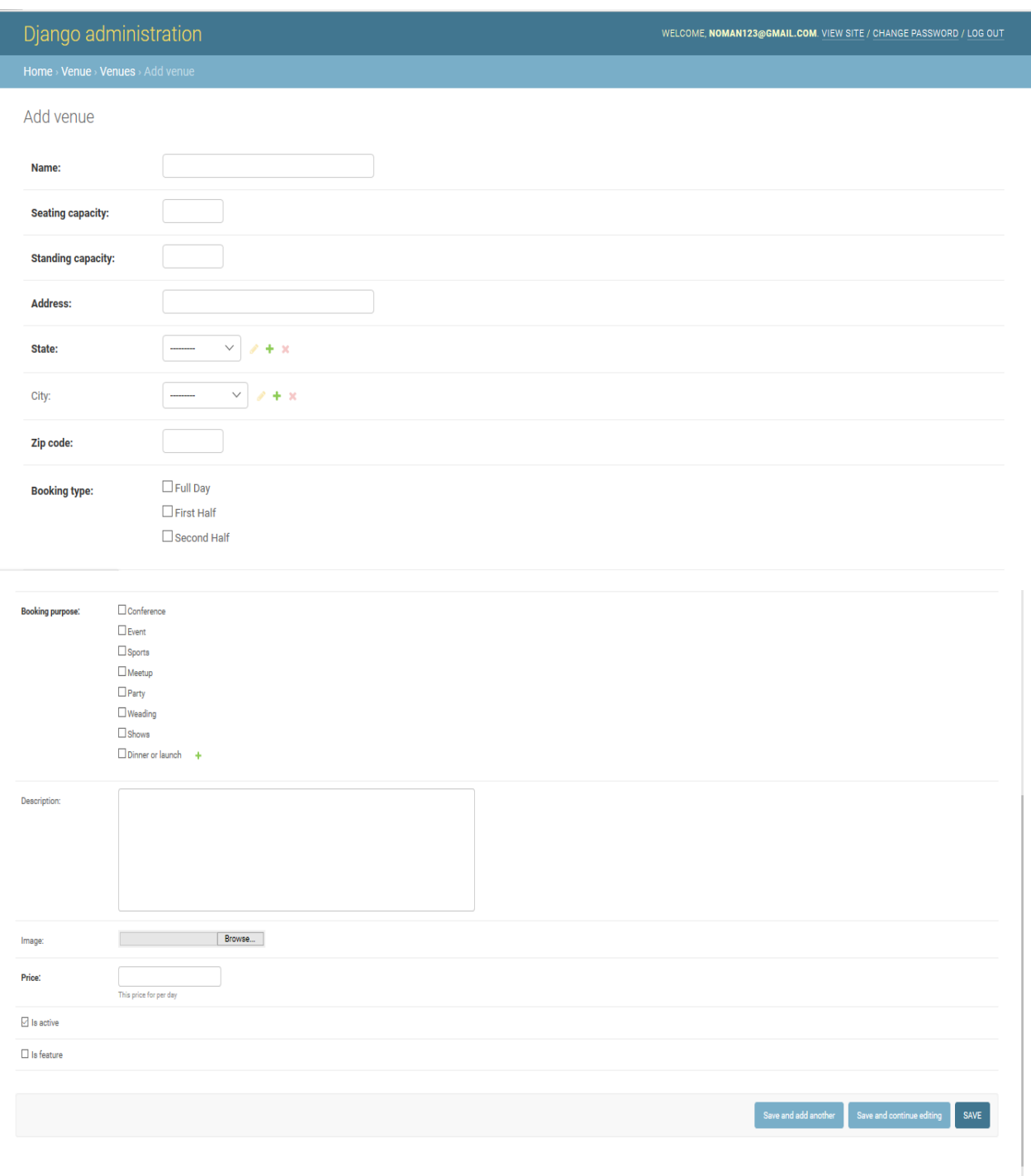

# **6.12 Payment System**

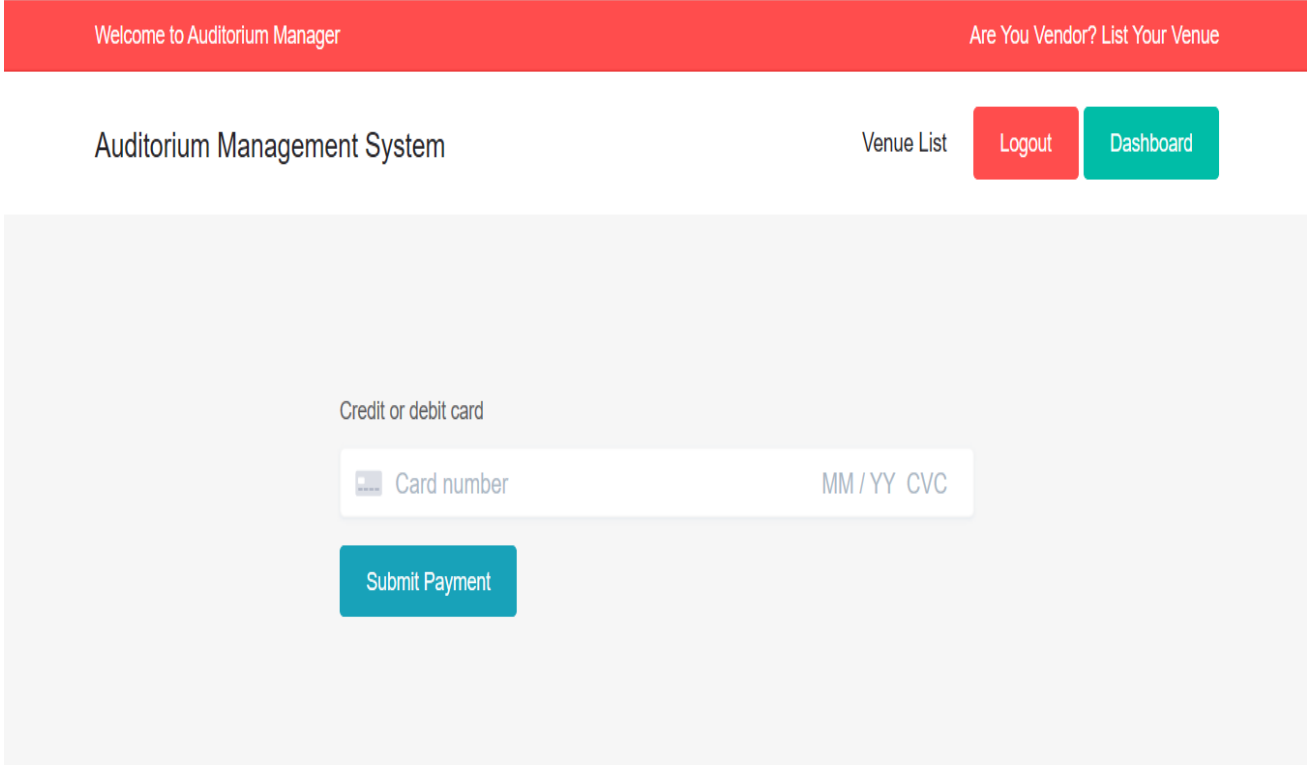

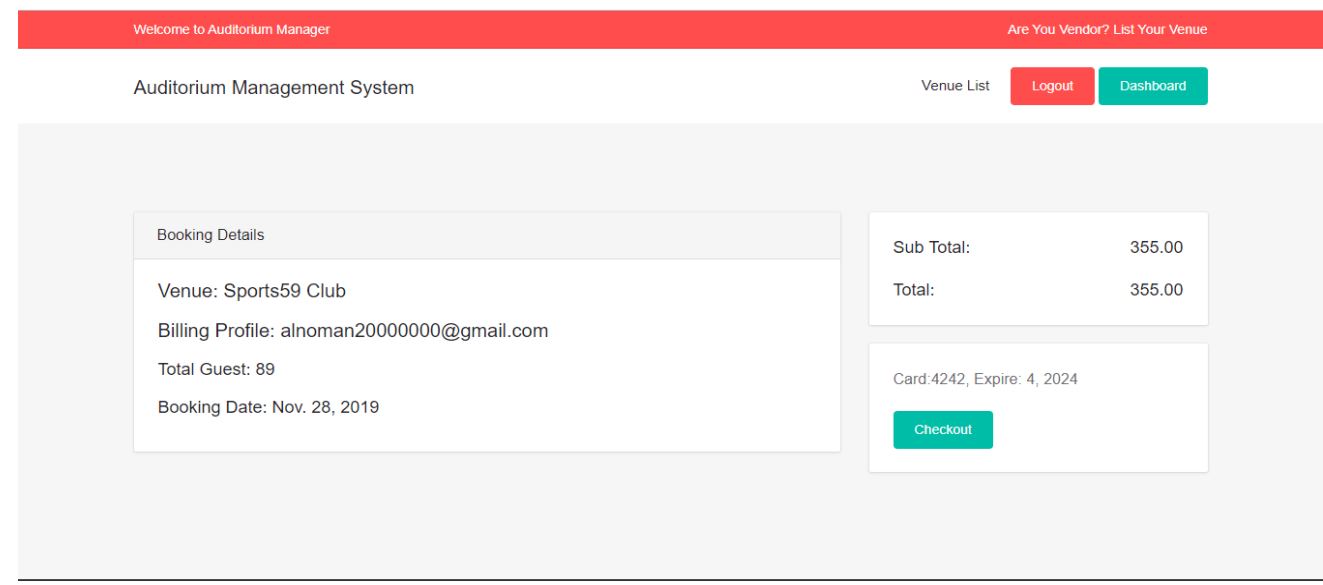

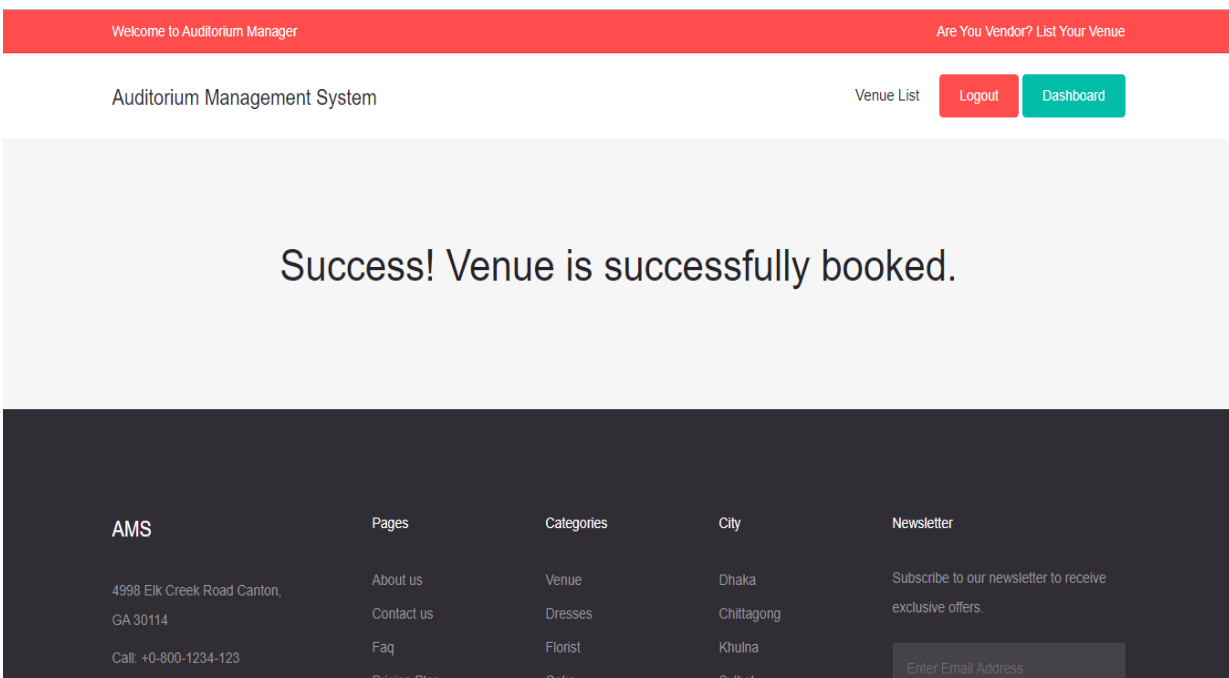

# 6.13 User Dashboard

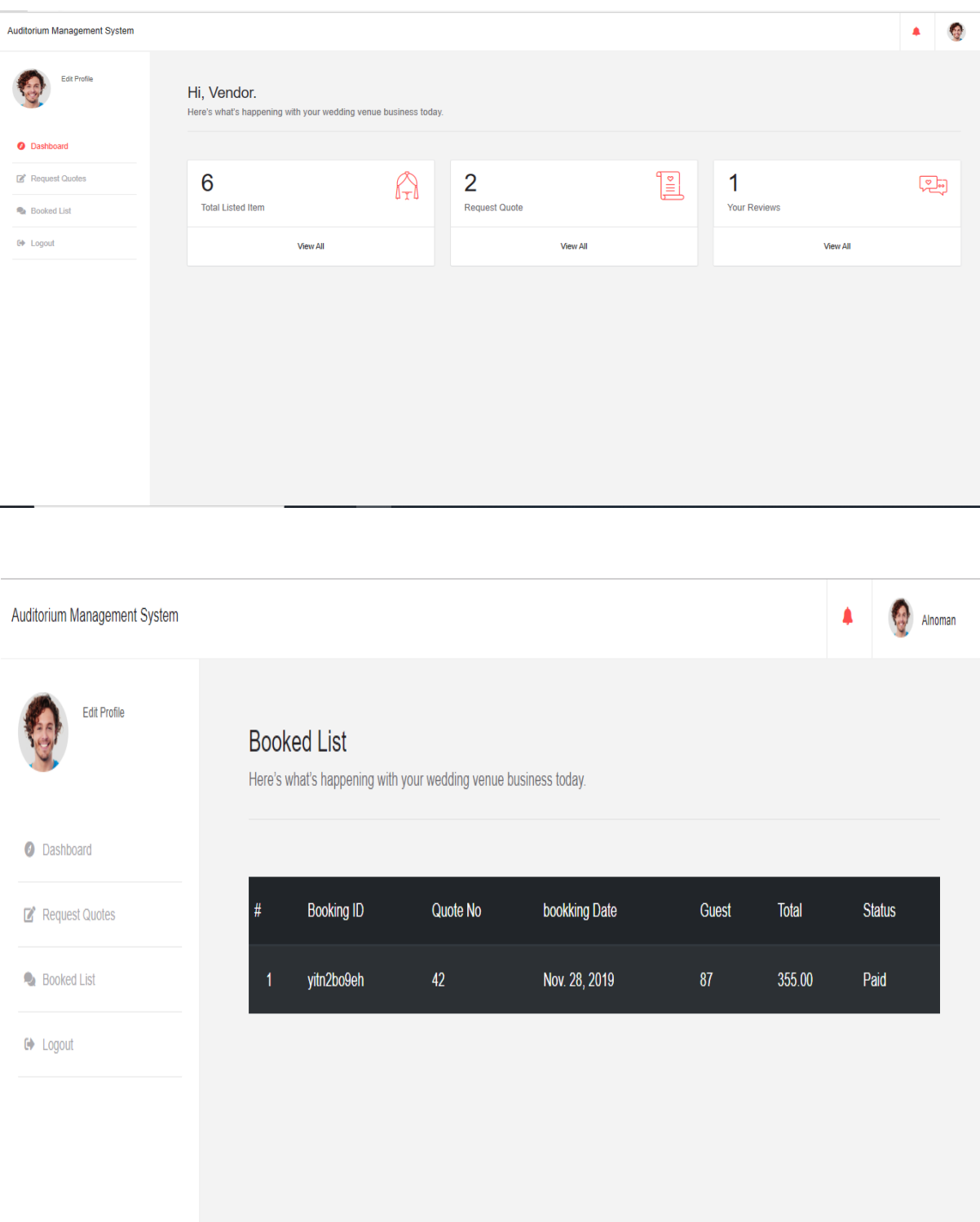

## **Chapter 7**

# **Project Summary**

#### **7.1 GitHub Link**

<https://github.com/AbdullahAlNoman1/Aditorium-Booking>

#### **7.2 Critical Evolution**

Framework has some basic advancement that our designer faces amid improvement. Our engineer defeat all around effectively.

#### **7.3 Limitations**

There are few limitation in this project like Financial Backup. If I got proper Financial Backup and guideline I can run this project in market.

#### **7.4 Obstacles & Achievements**

When I start to develop this project I faced many obstacles but I successfully achieve the goals.

#### **7.5 Future Scope**

In future we can Add all kind of mobile banking payment System.

#### **7.6 References**

- W3School, Available: https://www.w3schools.com
- h[ttps://www.javatpoint.com/python-tutorial](https://www.javatpoint.com/python-tutorial)
- <https://www.tutorialspoint.com/javascript/index.htm>
- https://themes.getbootstrap.com/